il tuo prodotto tra le [migliori offerte di Videoproiezione](http://www.trovaprezzi.it/prezzi_videoproiettori.aspx?utm_source=pdf&utm_medium=referral&utm_campaign=pdf_4)

### $\ominus$  trovaprezzi.it

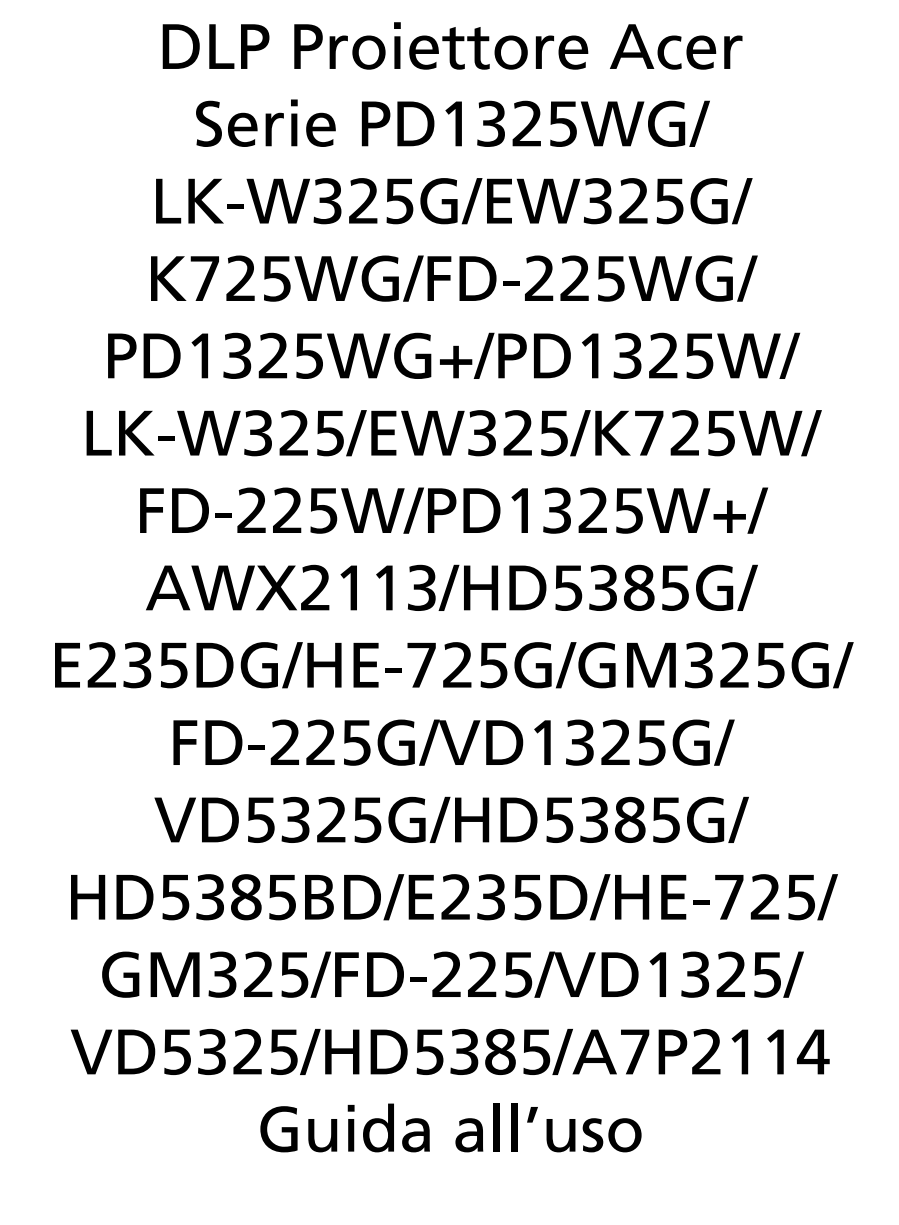

Copyright © 2022. Acer Incorporated. Tutti i diritti sono riservati.

Guida per l'utente del proiettore Acer Pubblicazione originale: 01/2022 Le informazioni riportate nella presente pubblicazione sono passibili di modifica senza obbligo alcuno di preavviso o notifica di tali alterazioni o revisioni. Tali modifiche saranno inserite nelle nuove edizioni del manuale o in pubblicazioni e documenti supplementari. Questa società non si assume alcuna responsabilità né offre garanzie - esplicite o implicite - nei confronti del contenuto del presente scritto e in particolare non concede garanzie di commerciabilità o idoneità a scopi specifici.

Trascrivere nello spazio sottostante i dati su numero modello, numero di serie, data e luogo di acquisto. Il numero di serie e di modello vengono registrati sulla targhetta attaccata sul computer. Tutta la corrispondenza avente per oggetto il computer deve includere il numero di serie e di modello e le informazioni sull'acquisto.

È severamente vietato riprodurre, memorizzare in un sistema di recupero o trasmettere parti di questa pubblicazione, in qualsiasi forma o con qualsiasi mezzo, elettronico, meccanico, fotocopie, registrazioni o altro, senza la previa autorizzazione scritta della Acer Incorporated.

Proiettore Acer

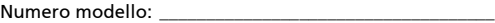

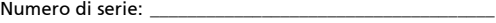

Data di acquisto: \_\_\_\_\_\_\_\_\_\_\_\_\_\_\_\_\_\_\_\_\_\_\_\_\_\_\_\_\_\_\_\_\_\_\_\_

Luogo di acquisto: \_\_\_\_\_\_\_\_\_\_\_\_\_\_\_\_\_\_\_\_\_\_\_\_\_\_\_\_\_\_\_\_\_\_\_

Acer ed il logo Acer sono marchi di fabbrica registrati della Acer Incorporated. I nomi di prodotti o marchi di fabbrica di altre aziende sono qui utilizzati solamente a scopo identificativo e sono di proprietà delle loro rispettive aziende.

"HDMITM, il logo HDMI e High-Definition Multimedia Interface sono marchi di fabbrica o marchi registrati di HDMI Licensing LLC."

# <span id="page-2-0"></span>Informazioni per la sicurezza ed in comfort

Leggere con attenzione queste istruzioni. Conservare questo documento per riferimenti futuri. Attenersi a tutte le avvertenze ed istruzioni riportate sul prodotto.

### Spegnere il prodotto prima della pulizia.

Scollegare questo prodotto dalla presa a muro prima della pulizia. Non utilizzare detergenti liquidi o spray. Per la pulizia utilizzare un panno umido.

### Attenzione alle spine quando si scollega il dispositivo

Osservare le seguenti istruzioni quando si collega e si scollega l'alimentazione dall'alimentatore:

- Installare l'alimentatore prima di collegare il cavo d'alimentazione alla presa di corrente CA.
- Scollegare il cavo d'alimentazione prima di rimuovere l'alimentatore dal proiettore.
- Se il sistema è dotato di più sorgenti d'alimentazione, togliere la potenza dal sistema scollegando tutti i cavi d'alimentazione dagli alimentatori.

### ATTENZIONE all'accessibilità

Assicurarsi che la presa di corrente a cui è collegato il cavo d'alimentazione sia facilmente accessibile e che si trovi il più vicino possibile all'operatore dell'attrezzatura. Quando è necessario togliere la potenza all'attrezzatura, assicurarsi di scollegare il cavo d'alimentazione dalla presa di corrente elettrica.

### Avviso!

- Non utilizzare questo prodotto vicino all'acqua.
- Non collocare questo prodotto su di un carrello, supporto o tavolo. Se il prodotto cade si può danneggiare gravemente.
- Le fessure e le aperture sono servono per la ventilazione e garantire l'affidabilità del funzionamento del prodotto e per prevenirne il surriscaldamento. Queste aperture non devono essere bloccate o coperte. Le aperture non devono mai essere bloccate collocando il prodotto su letti, divani, tappeti, o altre superfici simili.

Questo prodotto non deve mai essere collocato nelle vicinanze o sopra radiatori o bocchette del riscaldamento ad aria, e non deve mai essere installato in strutture ad incasso, salvo che sia fornita l'appropriata ventilazione.

• Non inserire mai oggetti di alcun tipo attraverso le fessure del mobile di questo prodotto poiché potrebbero entrare in contatto con punti in cui sono presenti tensioni pericolose che possono provocare corto circuiti e conseguenti incendi. Non versare mai alcun tipo di liquido sopra o all'interno del prodotto.

- Per evitare danni ai componenti interni e per prevenire la perdita di elettroliti delle batterie, non collocare il prodotto su superfici soggette a vibrazioni.
- Non usare mai in ambienti dove si pratica sport, esercizi o in presenza di vibrazioni che probabilmente possono causare interruzioni impreviste di corrente o danneggiare i dispositivi rotanti.

### Uso della corrente elettrica

- Questo prodotto deve essere fatto funzionare con il tipo d'alimentazione specificato sull'etichetta. In caso di dubbio sul tipo d'alimentazione disponibile, consultare il rivenditore o la compagnia elettrica di zona.
- Non permettere a nulla di appoggiarsi sul cavo d'alimentazione. Non collocare questo prodotto dove il cavo d'alimentazione possa essere calpestato.
- Se con il prodotto è utilizzata una prolunga, assicurarsi che l'amperaggio complessivo delle apparecchiature ad essa collegate non ecceda la portata complessiva della prolunga stessa. Accertarsi inoltre che la potenza nominale complessiva di tutti i prodotti collegati alla presa a muro non ecceda la portata del fusibile.
- Non sovraccaricare le prese di corrente, le prolunghe o le prese elettriche collegando troppi dispositivi. Il carico complessivo del sistema non deve eccedere 80% della potenza nominale del circuito. Se si usano prolunghe, il carico non deve eccedere il 80% della potenza nominale d'input della prolunga.
- L'adattatore CA di questo prodotto è dotato di una spina con messa a terra. Questa spina si adatta solamente a prese con messa a terra. Assicurasi che la presa di corrente abbia la messa a terra prima di inserire la spina dell'adattatore CA. Non inserire la spina in una presa di corrente senza messa a terra. Mettersi in contatto con il proprio elettricista per i dettagli.

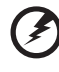

# 

Avviso! Il dentello di messa a terra è un requisito di protezione. Usando una presa di corrente che non ha l'appropriata messa a terra, si possono subire scosse elettriche e/o lesioni.

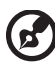

Nota: Il dentello di messa a terra fornisce anche una buona protezione da disturbi imprevisti prodotti da altre attrezzature elettriche che si trovano nelle vicinanze e che possono interferire con le prestazioni di questo prodotto.

• Usare il prodotto solo con il cavo d'alimentazione fornito in dotazione. Se è necessario sostituire il cavo d'alimentazione, assicurarsi che il nuovo cavo d'alimentazione soddisfi i seguenti requisiti: di tipo staccabile, certificato UL/CSA, approvato VDE o approvazione equivalente, lunghezza massima 4,5 metri (14,76 piedi).

-------------------------

#### Riparazione del prodotto

Non tentare di riparare da sé questo prodotto, perché l'apertura o la rimozione delle coperture può esporre a punti di tensione pericolosa e ad altri rischi. Fare riferimento a personale qualificato per tutti i tipi di riparazione.

Scollegare questo prodotto dalla presa a muro e mettersi in contatto con il personale qualificato nei seguenti casi:

- Quando il cavo d'alimentazione o la spina è sfilacciata o danneggiata.
- Se è stato versato del liquido nel prodotto.
- Se il prodotto è stato esposto a pioggia o acqua.
- Se il prodotto è stato fatto cadere oppure se il mobile si è danneggiato.
- Quando il prodotto manifesta un netto cambiamento nelle prestazioni, indicando la necessità di riparazione.
- Se il prodotto non funziona in modo normale quando sono seguite le istruzioni operative.

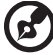

Nota: Regolare solamente quei controlli che sono descritti nelle istruzioni operative poiché la regolazione impropria di altri controlli può provocare danni, e spesso richiede una notevole mole di lavoro da parte di un tecnico specializzato per ripristinare il prodotto alle condizioni normali.

-------------

---------------------

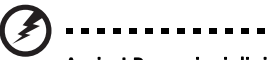

Avviso! Per ragioni di sicurezza, non usare parti non compatibili quando di aggiungono o sostituiscono i componenti. Consultare il rivenditore per tutti gli acquisti.

Il dispositivo ed i suoi adeguamenti possono contenere parti di piccole dimensioni. Tenerle fuori della portata dei bambini.

#### Atre informazioni sulla sicurezza

• Non guardare nell'obiettivo del proiettore quando la sorgente luminosa è accesa. La luce abbagliante può danneggiare gli occhi.

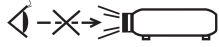

#### RG2 IEC/EN 62471-5:2015

- Prima accendere il proiettore e poi le origini del segnale.
- Non collocare il prodotto nei seguenti ambienti:
	- Spazi confinati o poco ventilati. È necessaria una distanza minima di 50 cm da tutte le pareti per consentire il libero flusso dell'aria attorno al proiettore.
	- Luoghi dove le temperature possono diventare eccessivamente alte, come all'interno di un'automobile con i finestrini chiusi.
	- Luoghi dove l'umidità eccessiva, la polvere o il fumo delle sigarette può contaminare i componenti ottici, accorciando la durata del prodotto e scurendo l'immagine.
	- Luoghi vicini ad allarmi antincendio.
	- Luoghi con una temperatura d'ambiente superiore a 40 ºC/104 ºF. Tale ambiente può causare il funzionamento in modalità standby delle ventole.
	- Luoghi dove l'altitudine è superiore a 10.000 piedi (ca. 3.000 m).
- Scollegare immediatamente se c'è qualcosa che non va col proiettore. Non usare se il proiettore emette fumo, strani rumori o strani odori. Diversamente si possono provocare incendi o scosse elettriche. In questo caso, scollegare immediatamente la spina e mettersi in contatto con il rivenditore.
- Non continuare ad usare il prodotto se è stato fatto cadere oppure se è rotto. In questo caso mettersi in contatto con il rivenditore e fare ispezionare il prodotto.
- Non rivolgere l'obiettivo verso il sole. Diversamente si possono provocare incendi.
- Quando si spegne il proiettore, assicurarsi che il ciclo di raffreddamento sia completato prima di scollegare l'alimentazione.
- Non spegnere improvvisamente il proiettore o scollegare il cavo d'alimentazione durante il funzionamento. Il modo migliore è attendere che la ventola si fermi prima di spegnere l'alimentazione.
- Non toccare la griglia da dove fuoriesce l'aria, né la piastra inferiore perché diventano molto calde.
- Pulire frequentemente il filtro dell'aria, se presente. La temperatura interna può alzarsi e provocare danni quando il filtro dell'aria/fessure di ventilazione sono ostruite da polvere o sporcizia.
- Non guardare direttamente all'interno della griglia da dove fuoriesce l'aria mentre il proiettore è in funzione. Diversamente si possono subire lesioni agli occhi.
- Aprire o rimuovere sempre il coperchio dell'obiettivo quando il proiettore è acceso.
- Non bloccare l'obiettivo del proiettore con alcun oggetto quando il proiettore è in funzione, perché l'oggetto potrebbe scaldarsi e deformarsi e perfino incendiarsi. Per disattivare temporaneamente la sorgente luminosa, premere HIDE sul telecomando.
- Non tentare di smontare questo proiettore. All'interno sono presenti alte tensioni che possono provare lesioni.
- Non collocare il proiettore verticalmente su un lato. Diversamente il proiettore può cadere e provocare danni o lesioni.
- Questo prodotto è capace di visualizzare immagini invertire per installazioni su soffitto. Usare solo i Kit di montaggio su soffitto Acer per montare il proiettore e garantire la sicurezza dell'installazione.
- Il proiettore deve essere messo in orizzontale su un piano o a soffitto soltanto, e le angolazioni di inclinazione non deveono essere maggiori di 6 gradi, altrimenti la durata della lampada si riduce di molto e vi possono essere problemi gravi per la sicurezza in relazione a malfunzionamenti del sistema.

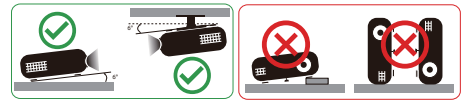

### Precauzioni per l'ascolto

Attenersi alle istruzioni che seguono per proteggere l'udito.

- Aumentare gradatamente il volume finché si sente in modo chiaro e confortevole.
- Non aumentarlo finché le orecchie non si sono adattate al livello di volume.
- Non ascoltare la musica ad alto volume per periodi prolungati.<br>• Non alzare il volume per sovrastare i rumori esterni
- Non alzare il volume per sovrastare i rumori esterni.
- Diminuire il volume se non si riescono a sentire le persone vicine che ci parlano.

#### Istruzioni sullo smaltimento

Non smaltire questa attrezzatura elettronica nei rifiuti urbani. Per ridurre l'inquinamento ed assicurare la più alta protezione dell'ambiente globale, usare i sistemi di riciclaggio. Per altre informazioni sulle regolamentazioni WEEE (Waste from Electrical and Electronics Equipment) visitare il sito

http://www.acer-group.com/public/Sustainability/index.htm

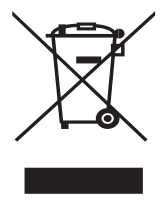

# <span id="page-7-0"></span>Per iniziare

# <span id="page-7-1"></span>Note per l'uso

Sì:

- Spegnere il prodotto prima della pulizia.
- Usare un panno morbido inumidito con un detergente neutro per pulire le coperture.

viii

• Scollegare la spina dalla presa di corrente CA se il prodotto non è usato per periodi prolungati.

No:

- Bloccare le fessure e le aperture sulla copertura designate a fornire la ventilazione.
- Usare detergenti abrasivi, cere o solventi per pulire l'unità.
- Usare l'unità nelle seguenti condizioni:
	- In luoghi estremamente caldi, freddi o umidi.
	- In aree suscettibili a polvere e sporcizia eccessiva.
	- Vicino a qualsiasi apparecchiatura che generi un forte campo magnetico.
	- Collocare alla luce diretta del sole.

# <span id="page-7-2"></span>Precauzioni

Attenersi a tutte le avvertenze, precauzioni ed istruzioni per la manutenzione raccomandate in questa guida, per massimizzare la durata dell'unità.

### Avviso:

- Non guardare nell'obiettivo del proiettore quando il proiettore è acceso. La luce abbagliante può danneggiare gli occhi.
- Per ridurre il rischio d'incendi o di scosse elettriche non esporre questo prodotto a pioggia od umidità.
- Non aprire o smontare il prodotto perché si possono subire scosse elettriche.
- Quando si spegne il proiettore, assicurarsi che il ciclo di raffreddamento sia completato prima di scollegare l'alimentazione.
- Accendere prima il proiettore e poi le origini del segnale.
- Non usare il coperchio obiettivo quando il proiettore è in funzione.

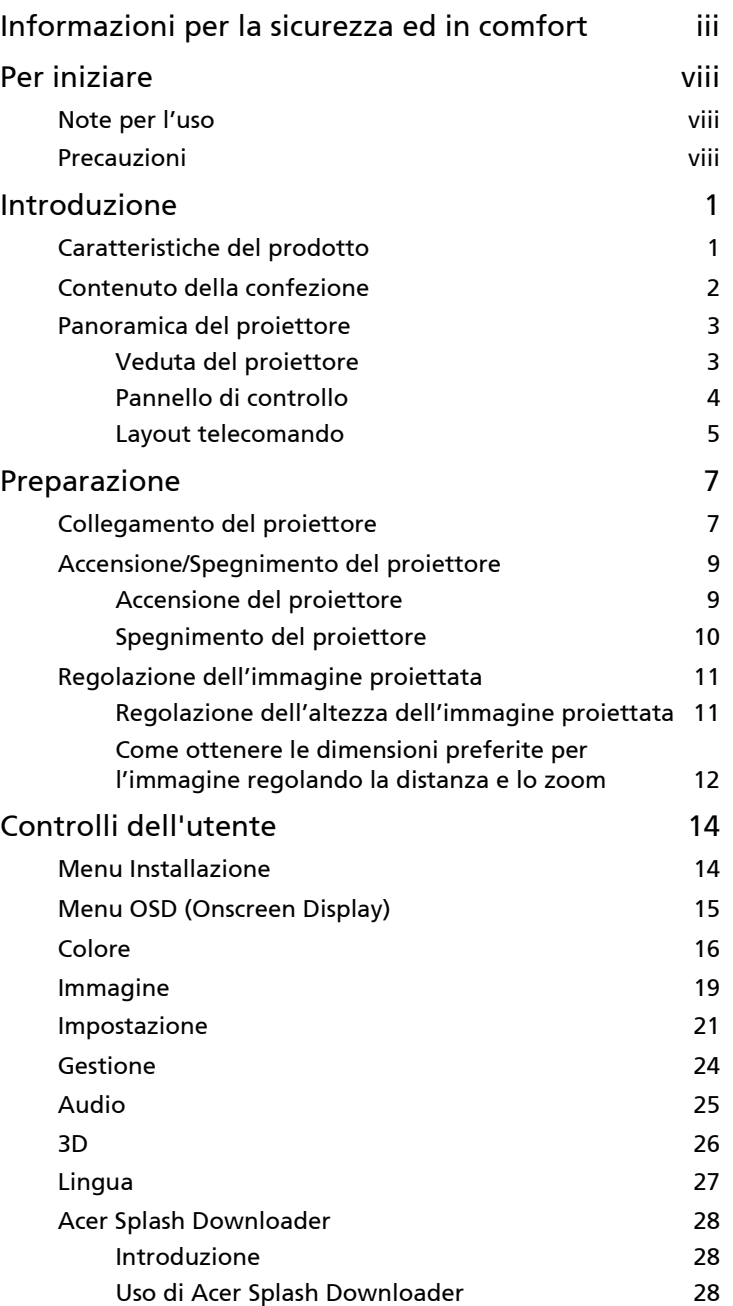

Contenuti Contenuti

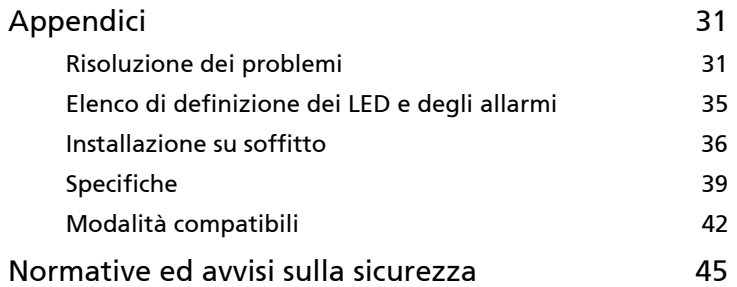

# <span id="page-10-0"></span>Introduzione

# <span id="page-10-1"></span>Caratteristiche del prodotto

Questo prodotto è un proiettore Single Chip DLP®. Le caratteristiche importanti includono:

- Tecnologia DLP®
- Proiezione dei contenuti 3D tramite la tecnologia DLP Link: 3D Blu-Ray supportati
- Pulsante "3D" con un tocco sul telecomando per l'accesso rapido e semplice alle funzioni 3D
- La tecnologia AcerColorBoost offre i colori reali della natura in immagini vivide e fedeli
- Luminosità e contrasto elevati
- Modalità di schermo versatili per prestazioni ottimali in ogni situazione
- Supporto HDTV (720p, 1080i, 1080p)
- Modalità consumo energetico ridotto e ECO per prolungare la durata del proiettore
- Tecnologia Acer EcoProjection che offre un approccio intelligente alla gestione dell'alimentazione e una migliore efficienza fisica
- Correzione avanzata per prestazioni ottimali
- Menu OSD multi lingue
- Obiettivo di proiezione con messa a fuoco manuale/zoom
- Zoom digitale 0,8 ~ 2X e funzione movimento panoramico
- Compatibile con sistema operativo Microsoft<sup>®</sup> Windows<sup>®</sup> 2000, XP, 7, 8, 8.1, 10, Vista®, Macintosh OS, Chrome OS
- Funzione CEC (Consumer Electronics Control) supportata
- LumiSense supportato
- Funzione BluelightShield supportata
- Potenza della sorgente luminosa regolabile

2

# <span id="page-11-0"></span>Contenuto della confezione

Questo proiettore ha in dotazione tutti gli elementi mostrati di seguito. Accertarsi che la confezione sia completa. Mettersi immediatamente in contatto con il rivenditore se manca qualcosa.

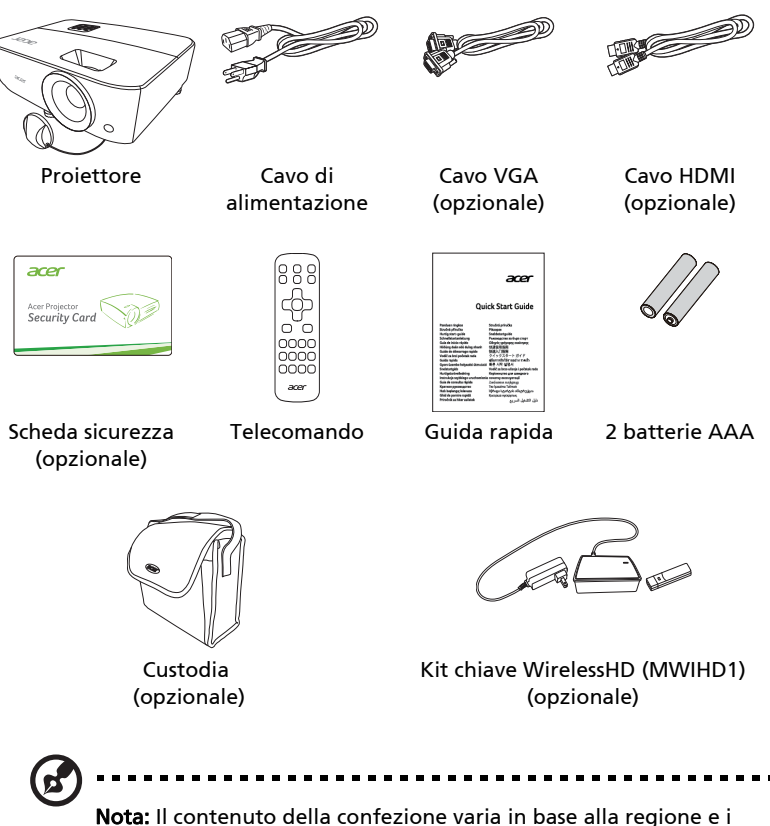

modelli.

### <span id="page-12-1"></span><span id="page-12-0"></span>Veduta del proiettore

Lato frontale / superiore

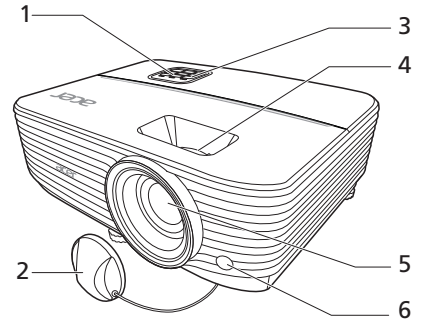

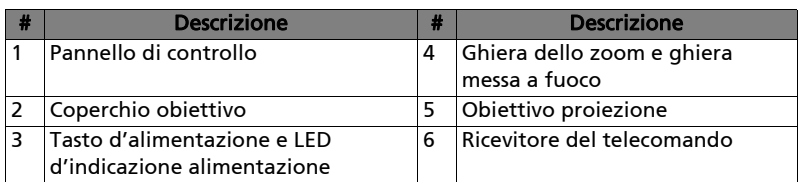

#### Lato posteriore

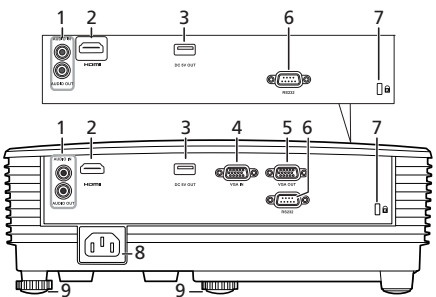

Nota: l'interfaccia connettore è soggetta alle specifiche del modello.

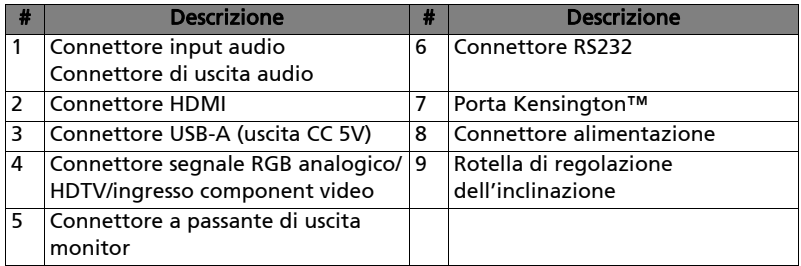

4

### <span id="page-13-0"></span>Pannello di controllo

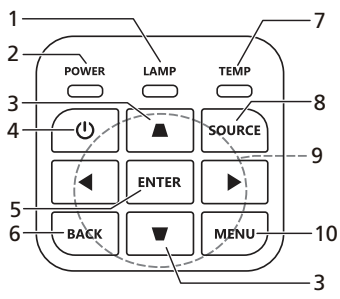

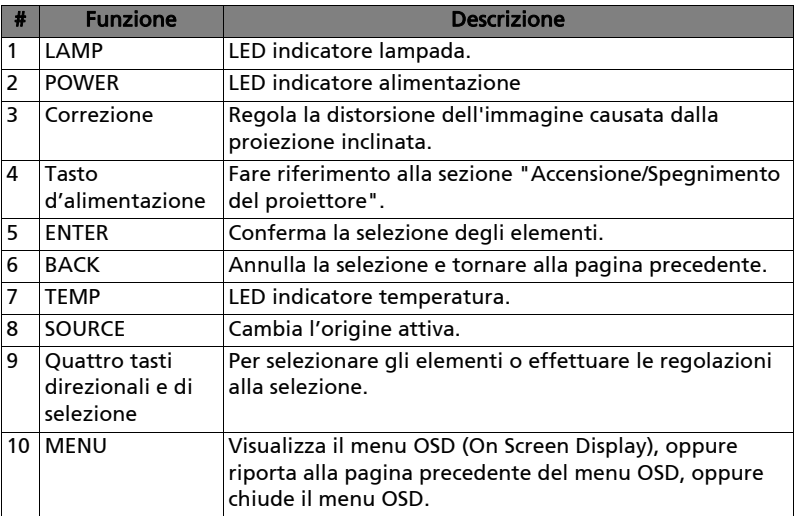

### <span id="page-14-0"></span>Layout telecomando

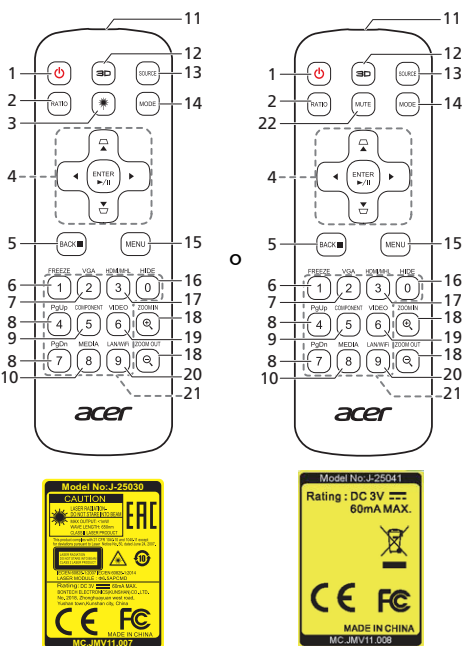

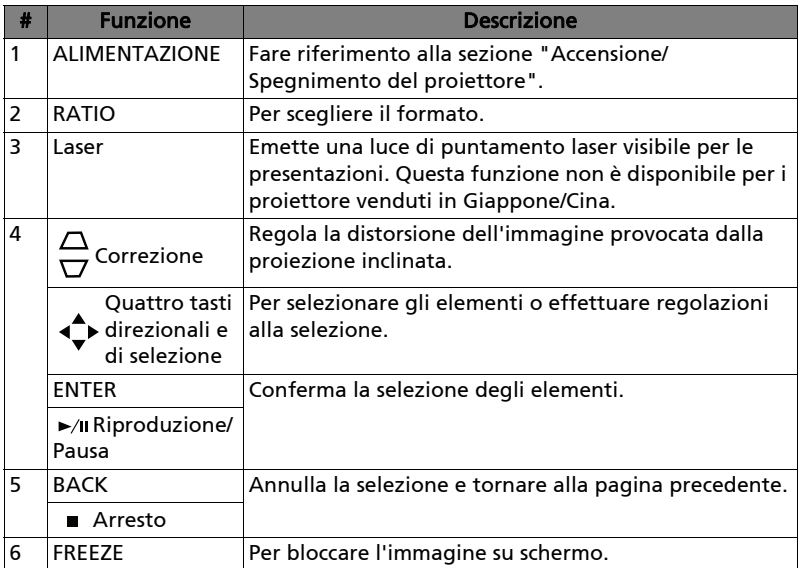

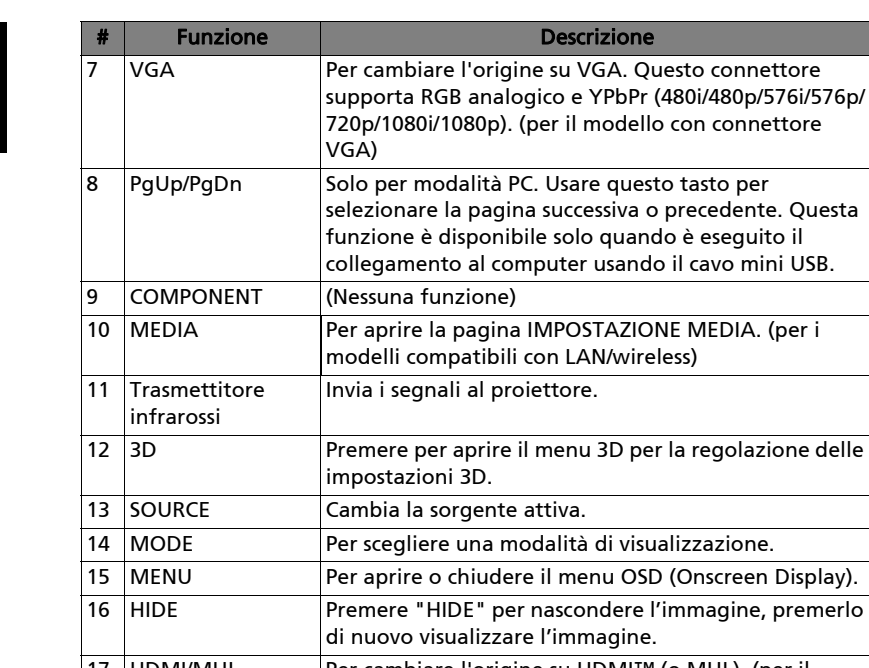

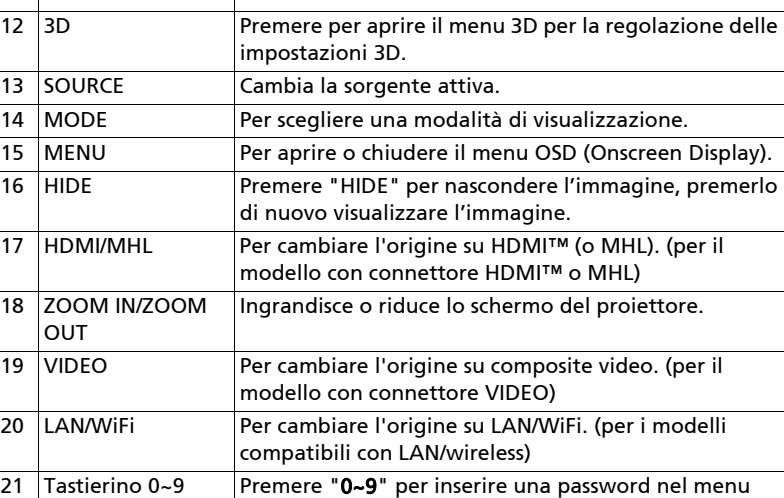

"Impostazione" > "Sicurezza".

# <span id="page-16-2"></span><span id="page-16-0"></span>Preparazione

# <span id="page-16-1"></span>Collegamento del proiettore

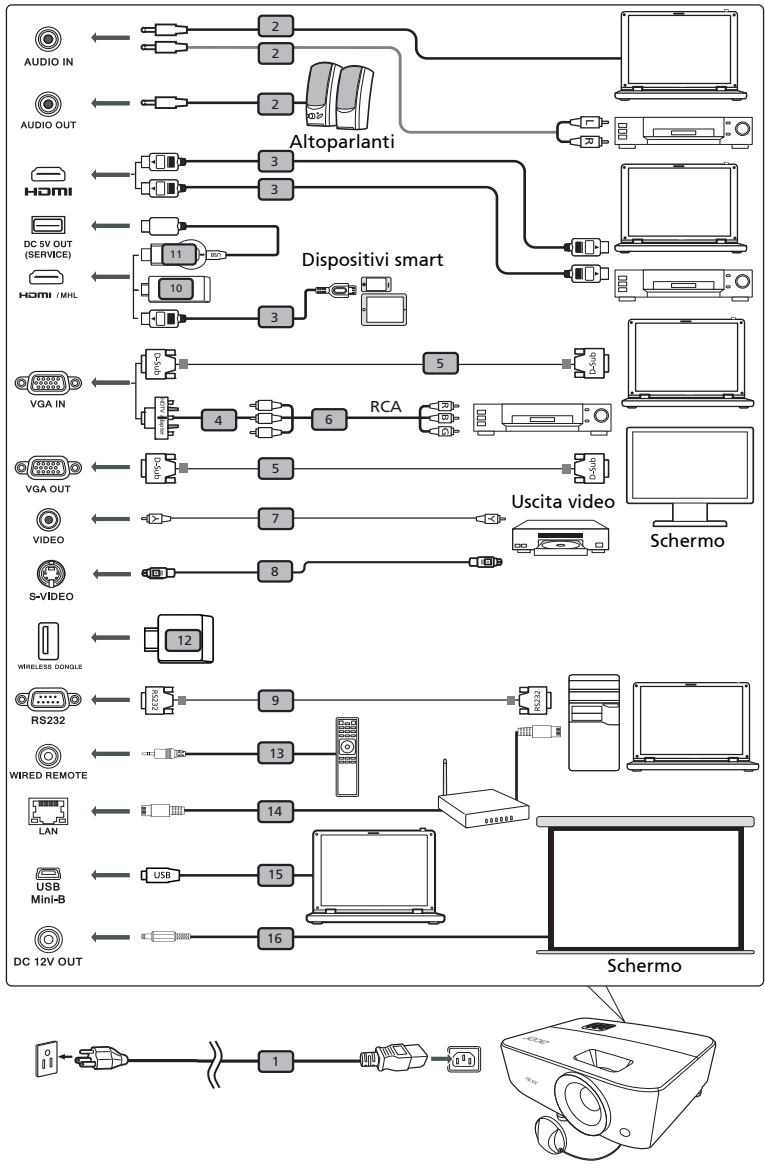

Nota: l'interfaccia connettore è soggetta alle specifiche del modello.

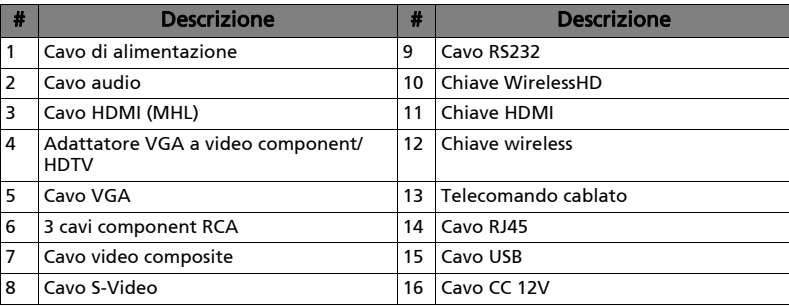

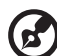

#### . . . . . . . . . . . .

Nota: Per assicurare che il proiettore funzioni bene con il computer, assicurarsi che la temporizzazione della modalità di visualizzazione sia compatibile col proiettore.

Nota: Alcuni dispositivi smart richiedono un convertitore (fornito dal costruttore del dispositivo smart) per attivare la funzione MHL. Nota: Chiavi HDMI/MHL compatibili: WirelessHD (MWIHD1), MWA3, HWA1, Chromecast™.

# <span id="page-18-2"></span><span id="page-18-0"></span>Accensione/Spegnimento del proiettore

### <span id="page-18-1"></span>Accensione del proiettore

- 1 Assicurarsi che il cavo d'alimentazione ed il cavo segnale siano collegati in modo appropriato. Il LED d'indicazione dell'alimentazione lampeggerà di colore rosso.
- 2 Accendere il proiettore premendo il tasto  $\binom{1}{2}$  (Alimentazione) sul pannello di controllo o sul telecomando ed il LED d'indicazione dell'alimentazione diventerà di colore blu.
- 3 Accendere l'origine (computer, portatile, lettore video, eccetera). Il proiettore rileva automaticamente l'origine (quando si accende per la prima volta il proiettore o la funzione Selezione sorgente è "Auto").
	- Se lo schermo visualizza il messaggio "No segnale", assicurarsi che i cavi segnale siano collegati in modo corretto.
	- Se si collegano più origini al contempo, utilizzare il tasto "SOURCE" sul pannello di controllo o sul telecomando, oppure usare il tasto "Origine diretta" del telecomando, per passare tra i vari input.

10

# <span id="page-19-0"></span>Spegnimento del proiettore

1 Premere il tasto d'alimentazione per spegnere il proiettore. Apparirà questo messaggio:

"Premere di nuovo il tasto d'alimentazione per completare la procedura di spegnimento."

Premere di nuovo il tasto d'alimentazione.

- 2 Il LED d'alimentazione diventa di colore rosso per indicare la modalità di standby.
- 3 Non è sicuro scollegare il cavo d'alimentazione.

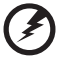

- Indicatore d'avviso:
- "Surriscaldamento proiettore. La sorgente luminosa si spegnerà automaticamente a breve."

Questo messaggio indica che il proiettore è surriscaldato. La lampada si spegnerà automaticamente, il proiettore si spegnerà automaticamente ed il LED d'indicazione della temperatura si accenderà di colore rosso. Mettersi in contatto con il proprio rivenditore oppure con il Centro assistenza.

• "Guasto ventolina. La sorgente luminosa si spegnerà automaticamente a breve."

Questo messaggio indica che la lampada s'è guastata. La lampada si spegnerà automaticamente, il proiettore si spegnerà automaticamente ed il LED d'indicazione della temperatura lampeggerà. Mettersi in contatto con il proprio rivenditore oppure con il Centro assistenza.

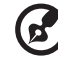

Nota: Ogni volta che il proiettore si spegne automaticamente ed il LED d'indicazione della lampada si accende di colore rosso, mettersi in contatto con il rivenditore locale o con il Centro assistenza.

# <span id="page-20-0"></span>Regolazione dell'immagine proiettata

### <span id="page-20-1"></span>Regolazione dell'altezza dell'immagine proiettata

Il proiettore è dotato di piedini regolabili per regolare l'altezza dell'immagine.

#### Per alzare l'immagine:

- 1 Usare la rotella di regolazione dell'inclinazione anteriore per alzare l'immagine fino all'altezza dell'angolazione desiderata.
- 2 Usare la rotella di regolazione dell'inclinazione posteriore per definire l'angolo di visione.

#### Per abbassare l'immagine:

- 1 Usare la rotella di regolazione dell'inclinazione anteriore per abbassare l'immagine fino all'altezza dell'angolazione desiderata.
- 2 Usare la rotella di regolazione dell'inclinazione posteriore per definire l'angolo di visione.

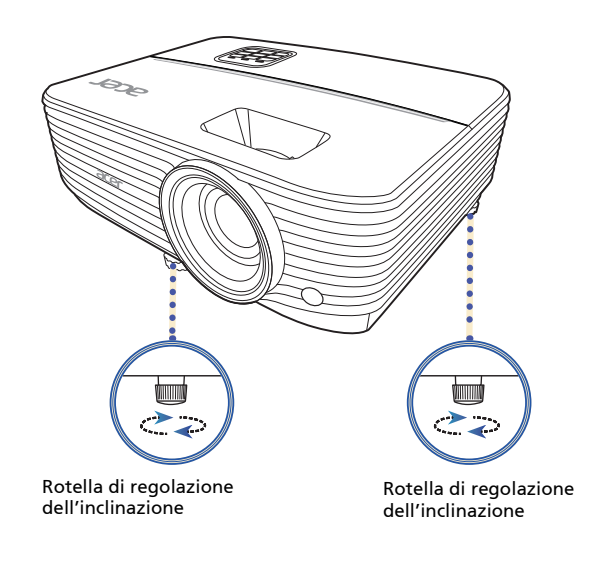

# Italiano

### <span id="page-21-1"></span><span id="page-21-0"></span>Come ottenere le dimensioni preferite per l'immagine regolando la distanza e lo zoom

La tabella sotto riportata mostra come ottenere dimensioni preferite per l'immagine regolando o la distanza o la ghiera dello zoom.

• PD1325WG/LK-W325G/EW325G/K725WG/FD-225WG/PD1325WG+/ PD1325W/LK-W325/EW325/K725W/FD-225W/PD1325W+

Per ottenere un'immagine dalle dimensioni di 60 pollici, collocare il proiettore ad una distanza compresa tra 2,0 metri e 2,2 metri dallo schermo e poi regolare lo zoom.

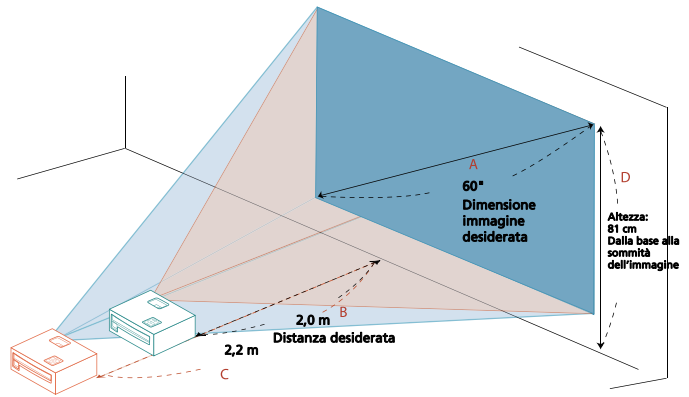

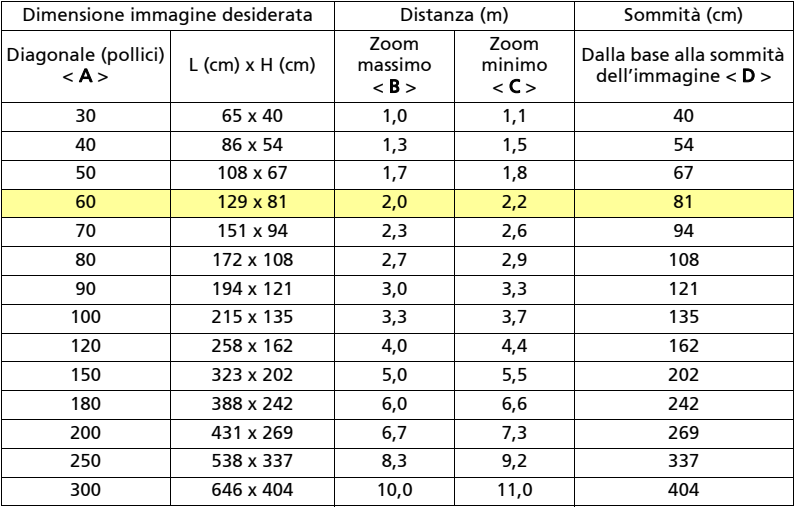

#### • HD5385G/E235DG/HE-725G/GM325G/FD-225G/VD1325G/VD5325G/ HD5385G/HD5385BD/E235D/HE-725/GM325/FD-225/VD1325/VD5325/ HD5385

Per ottenere un'immagine dalle dimensioni di 100 pollici, collocare il proiettore ad una distanza compresa tra 3,4 metri e 3,8 metri dallo schermo e poi regolare lo zoom.

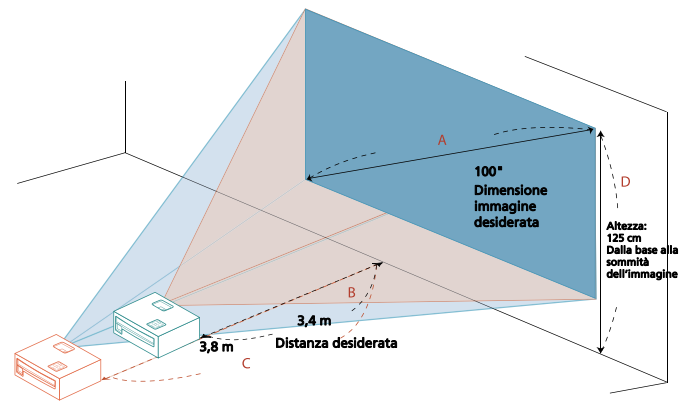

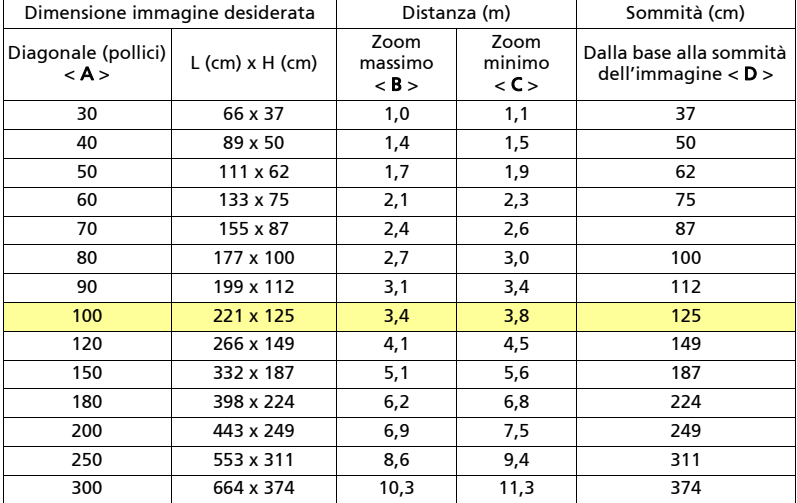

Zoom: 1,1 x

# <span id="page-23-0"></span>Controlli dell'utente

# <span id="page-23-1"></span>Menu Installazione

Il menu Installazione offre un OSD per l'installazione e la manutenzione del proiettore. Usare l'OSD solo quando viene visualizzato il messaggio "No segnale" sullo schermo o quando il proiettore cerca il segnale in ingresso.

- 1 Accendere il proiettore premendo  $(1)$  (ALIMENTAZIONE) sul pannello di controllo o sul telecomando.
- 2 Premere "MENU" sul pannello di controllo o sul telecomando per avviare l'OSD per l'installazione e la manutenzione del proiettore.

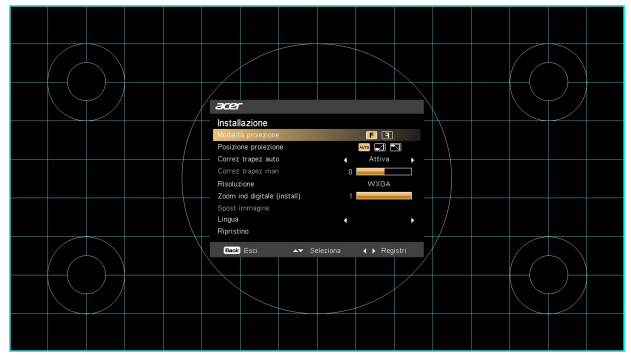

3 Il modello di sfondo funge da guida per la regolazione della calibrazione e le impostazioni di allineamento, ad esempio la dimensione e la distanza dello schermo, la messa a fuoco e altro.

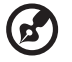

Nota: la schermata dell'OSD è solo come riferimento e può essere diversa dalla struttura reale.

4 Il menu di installazione comprende diverse opzioni.

Usare i tasti freccia su e giù per selezionare un'opzione, i tasti sinistra e destra per regolare le impostazioni dell'opzione selezionata e il tasto freccia destro per accedere al sottomenu per l'impostazione della funzione. Le nuove impostazioni saranno salvate automaticamente all'uscita dal menu.

5 Premere "MENU" in qualsiasi momento per chiudere il menu e tornare alla schermata di benvenuto di Acer.

# <span id="page-24-0"></span>Menu OSD (Onscreen Display)

Il proiettore dispone di menu OSD (Onscreen Display) che consentono di regolare le immagini e cambiare diverse impostazioni.

#### Uso dei menu OSD

- Per aprire il menu OSD, premere "MENU" sul pannello di controllo o sul telecomando.
- Quando viene visualizzato l'OSD, usare  $\triangleq \triangledown$  per selezionare un elemento nel menu principale. Una volta selezionato l'elemento del menu principale, premere  $\blacktriangleright$  per accedere al menu secondario per ulteriori impostazioni.
- Usare  $\triangle$   $\blacktriangledown$  per selezionare l'elemento desiderato e regolare le

impostazioni utilizzando  $\blacktriangleleft \blacktriangleright$ .

- Selezionare l'elemento successivo da regolare nel menu secondario e regolarlo come descritto in precedenza.
- Premere "MENU" sul pannello di controllo o sul telecomando, sullo schermo viene visualizzato di nuovo il menu principale.
- Per chiudere il menu OSD, premere nuovamente "MENU" sul pannello di controllo o sul telecomando. Viene chiuso il menu e salvate automaticamente le nuove impostazioni.

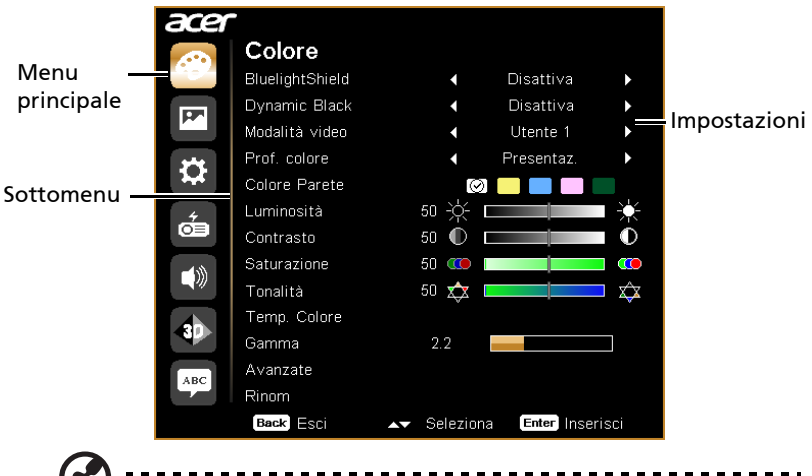

Nota: alcune delle seguenti impostazioni dell'OSD potrebbero non essere disponibili. Consultare l'OSD del proiettore.

# <span id="page-25-0"></span>Colore

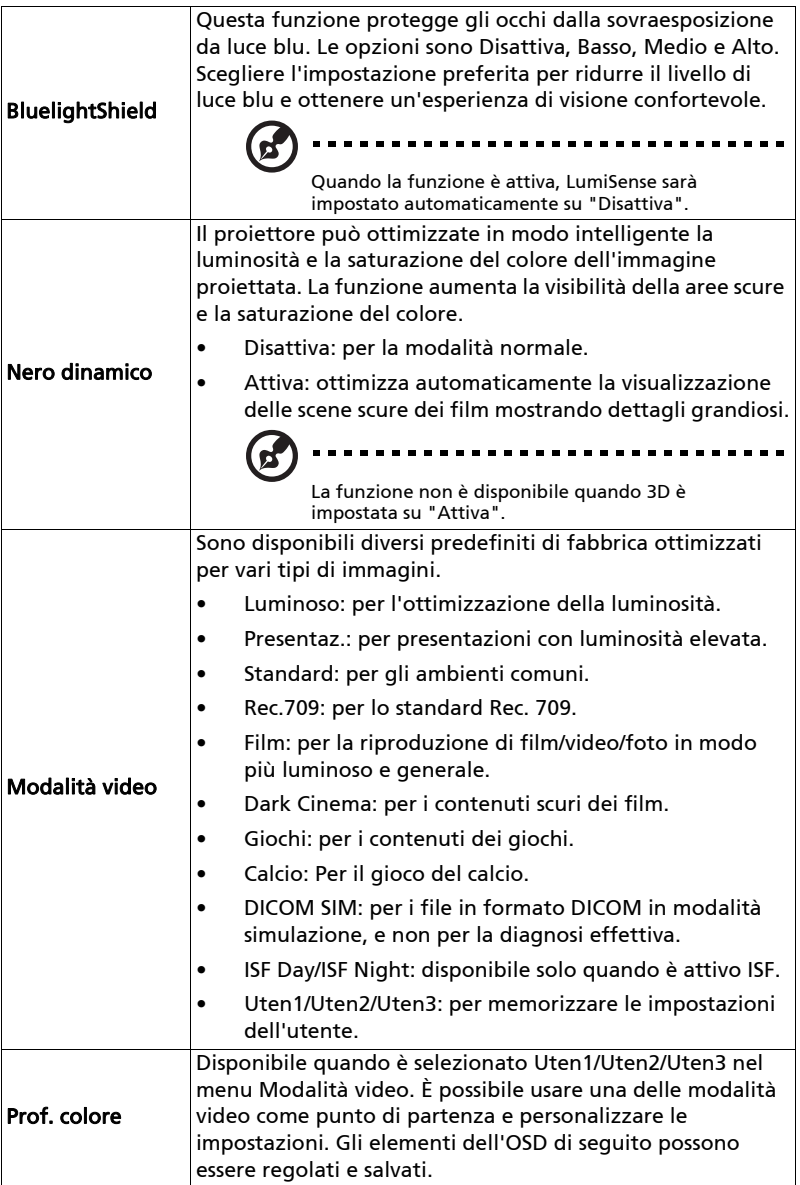

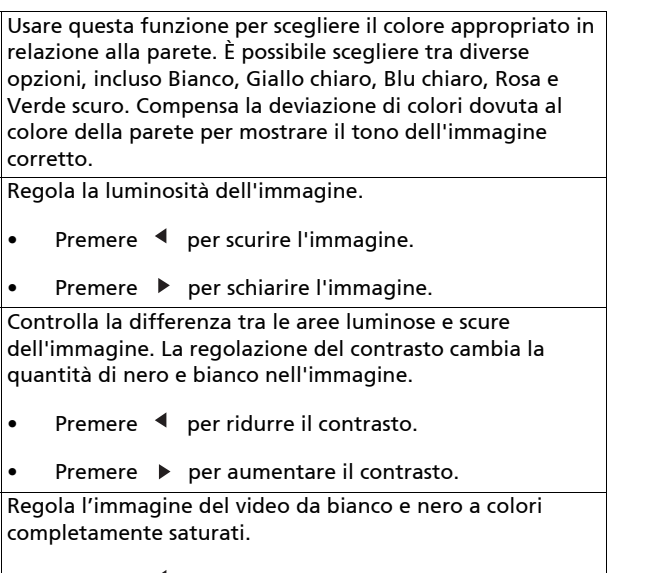

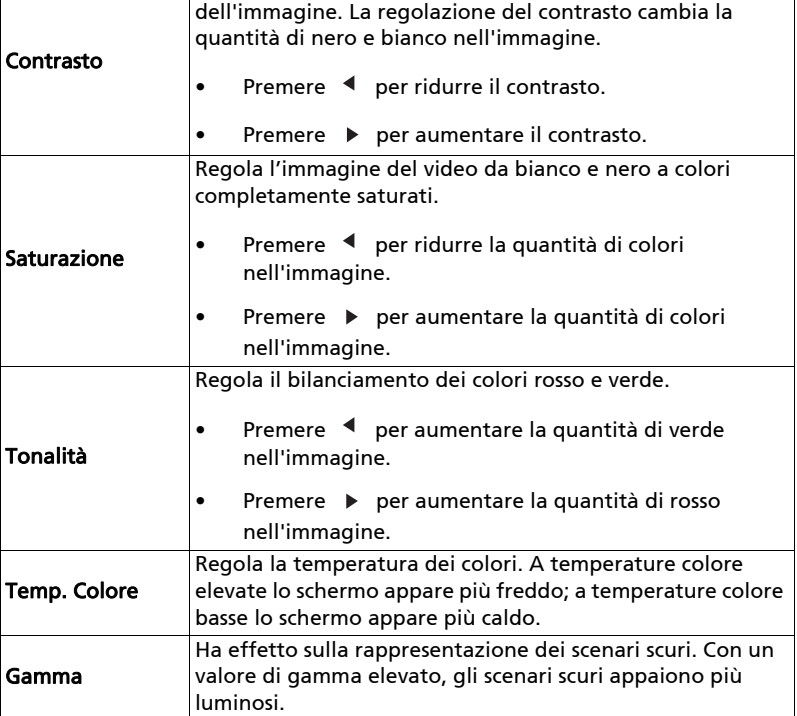

Colore Parete

Luminosità

corretto.

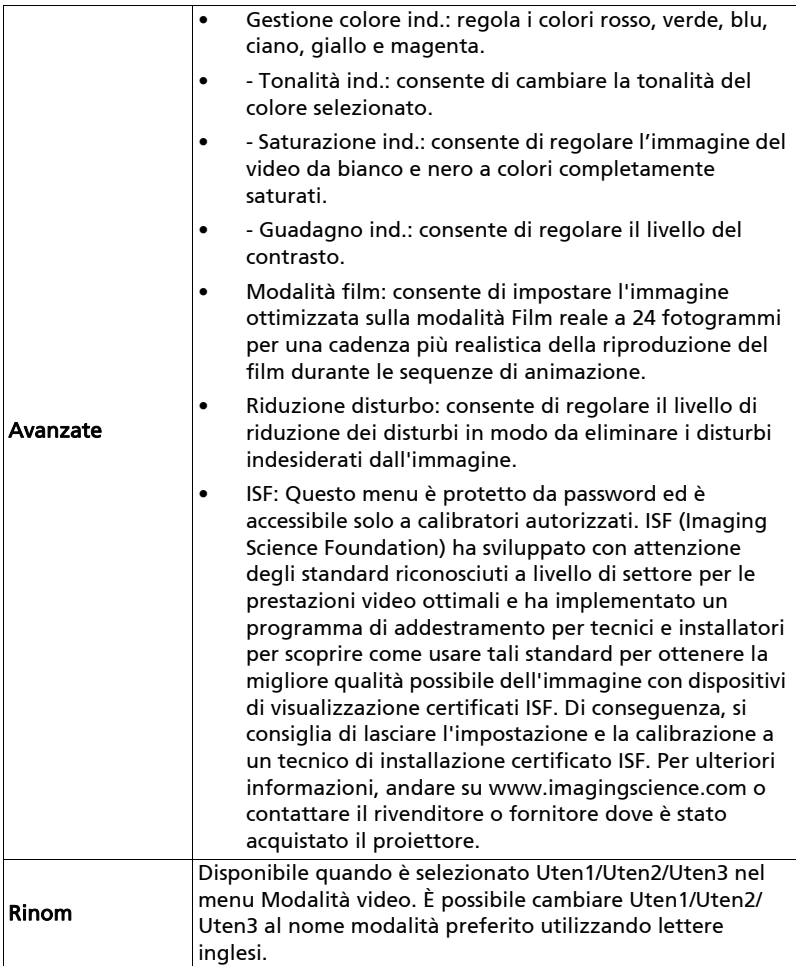

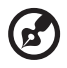

Nota: La funzione "Saturazione" non è supportata in modalità computer.

÷.

----------

. . . .

# <span id="page-28-1"></span><span id="page-28-0"></span>Immagine

<span id="page-28-4"></span><span id="page-28-3"></span><span id="page-28-2"></span>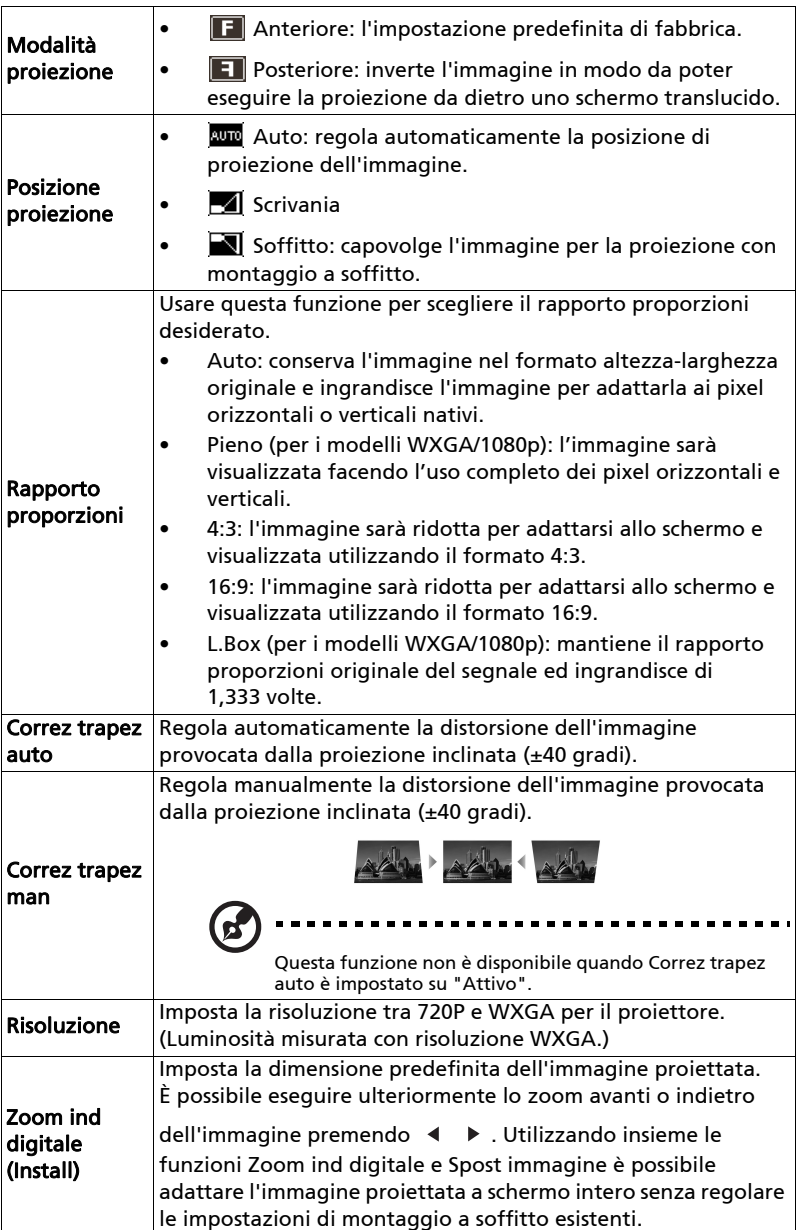

<span id="page-29-1"></span>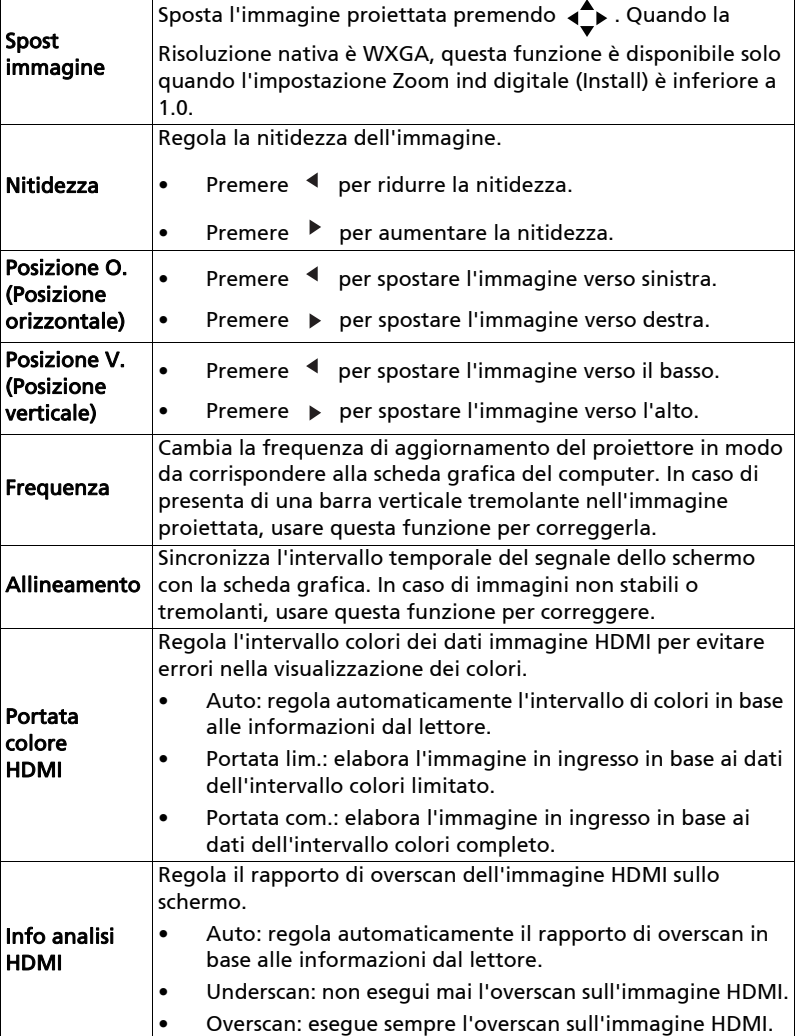

٦

<span id="page-29-0"></span>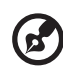

- - -

**Nota:** le funzioni "Posizione O.", "Posizione V.", "Frequenza" e<br>"Allineamento" non sono supportate in modalità video o HDMI.

Nota: "Portata colore HDMI" e "Info analisi HDMI" sono disponibili solo quando il segnale di ingresso è HDMI.

 $\Gamma$ 

T

# <span id="page-30-1"></span><span id="page-30-0"></span>Impostazione

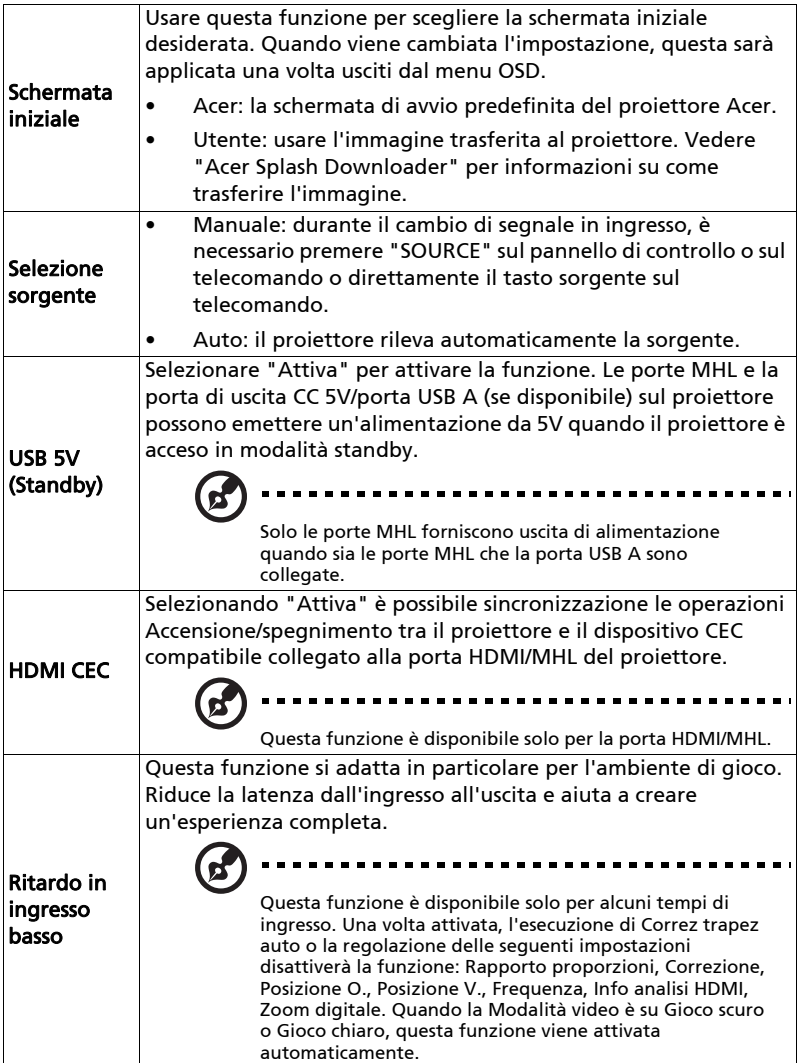

<span id="page-31-0"></span>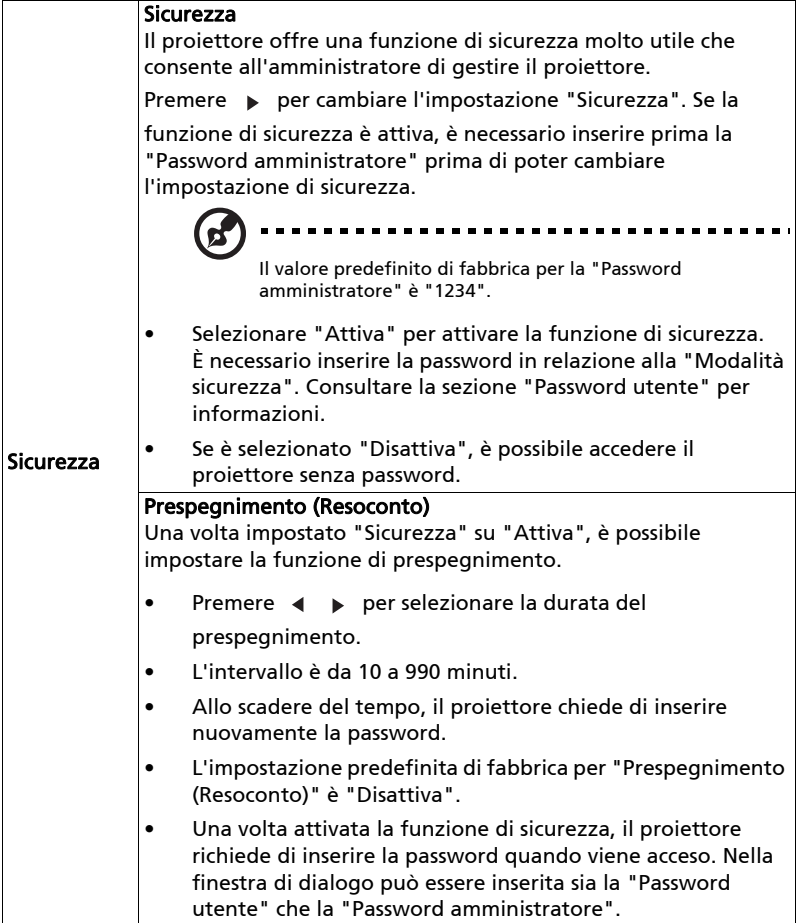

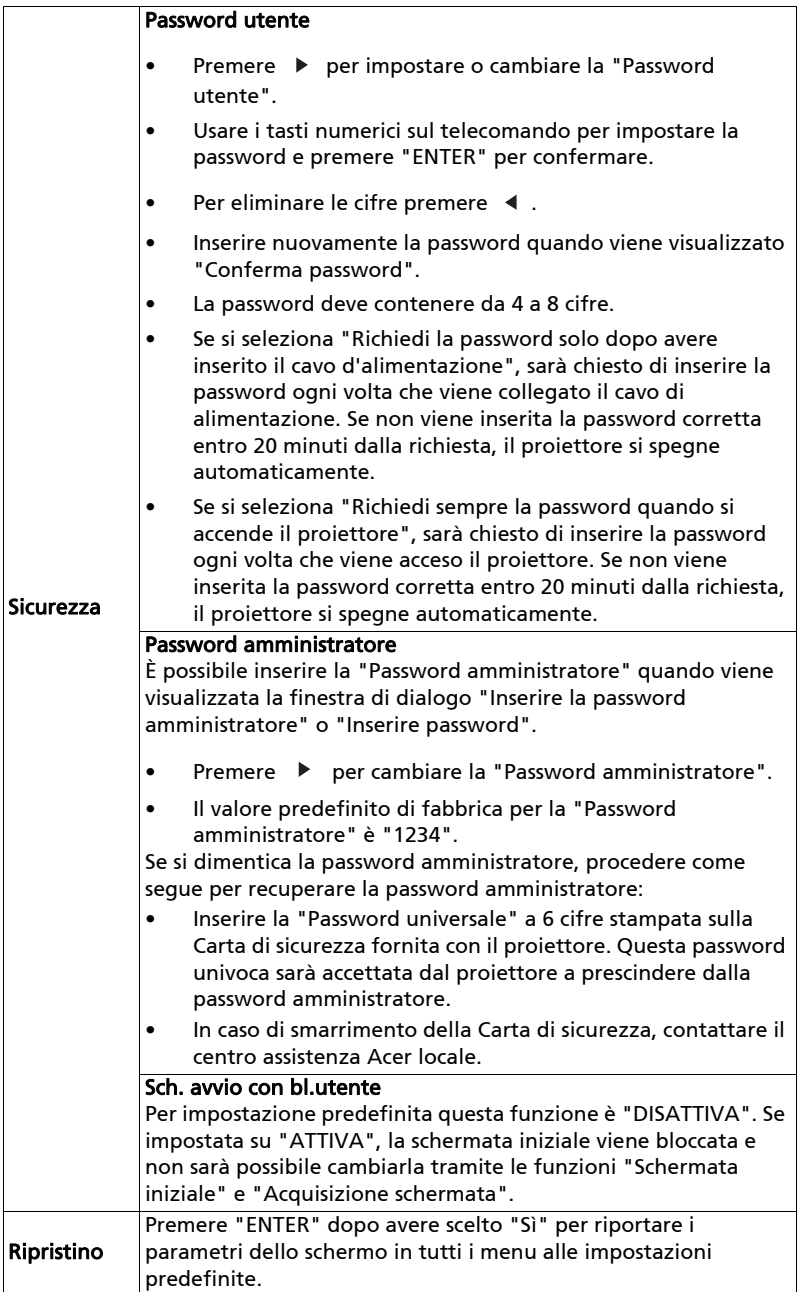

# <span id="page-33-0"></span>**Gestione**

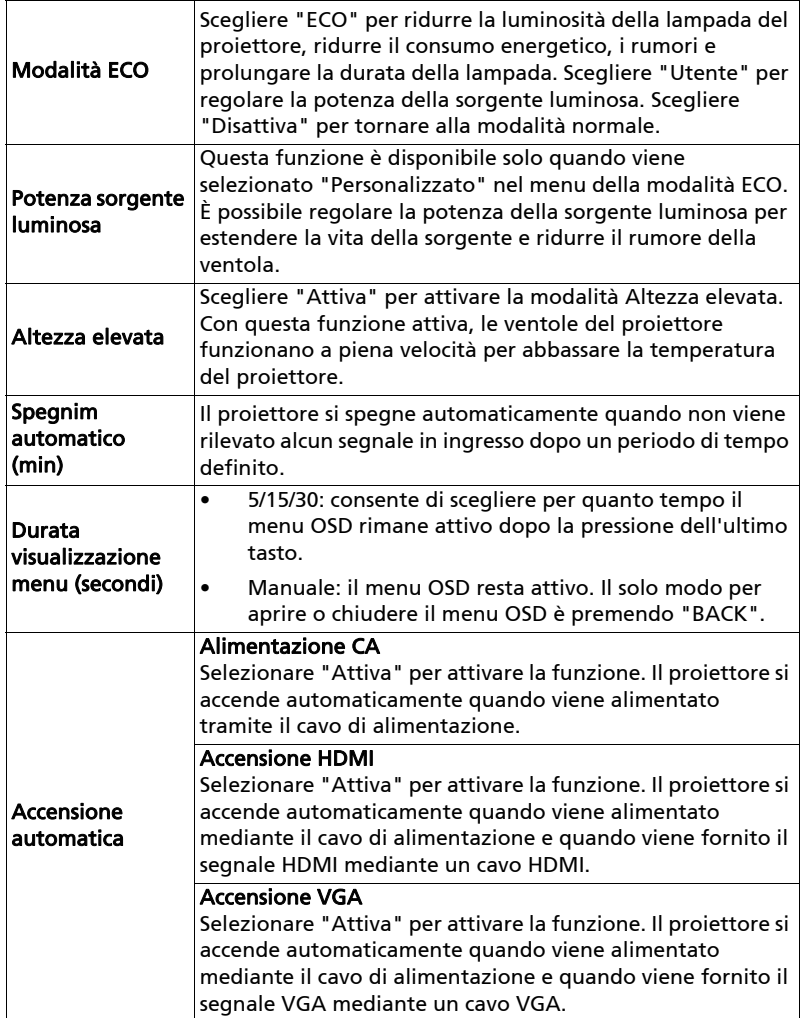

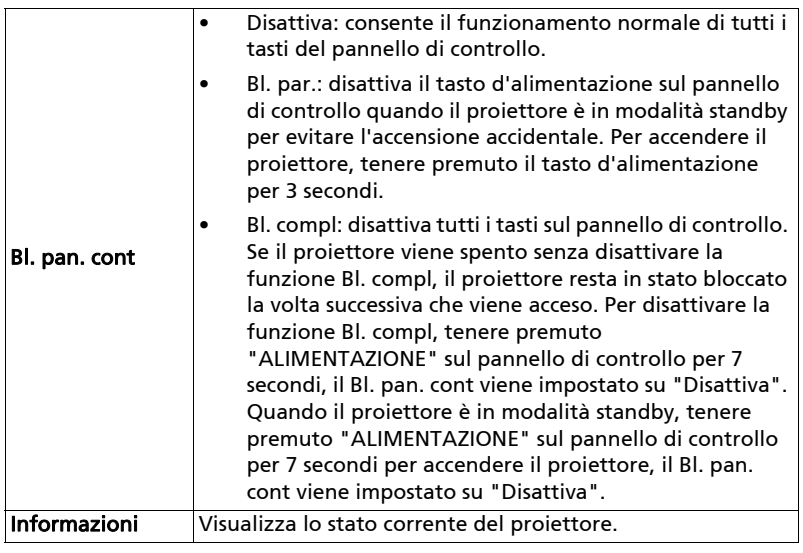

# <span id="page-34-0"></span>Audio

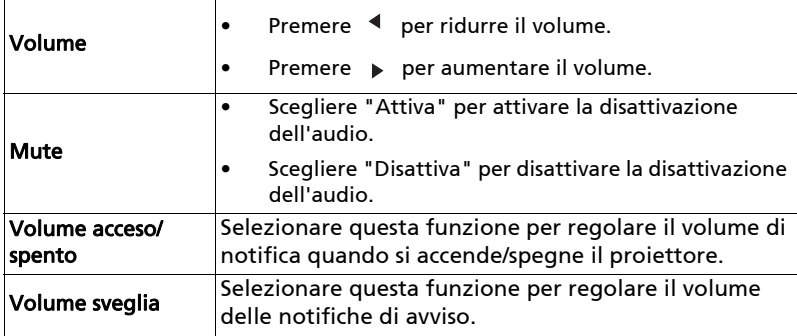

26

<span id="page-35-0"></span>3D

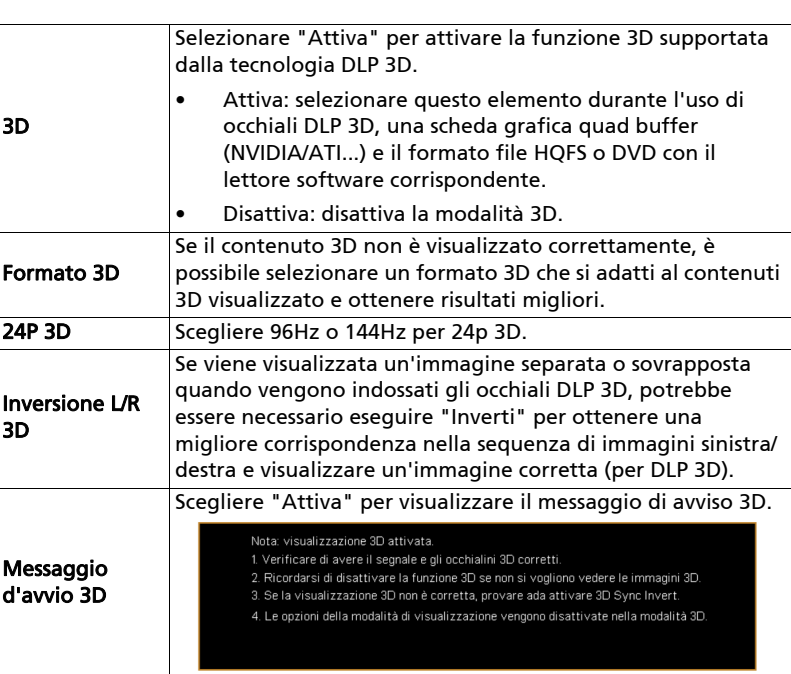

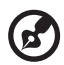

Nota: intervalli temporali supportati per il segnale 3D:

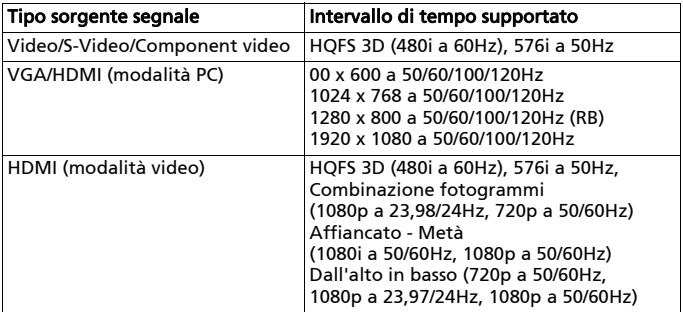

. . . . . . . . . . . . . .

È necessario correggere le impostazioni nel programma applicazione 3D della scheda grafica per correggere la visualizzazione 3D.

**Nota:** "Inversione L/R 3D" e "Formato 3D" sono disponibili quando è attivo<br>il "3D".

# <span id="page-36-0"></span>Lingua

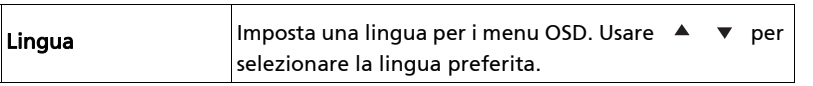

# <span id="page-37-0"></span>Acer Splash Downloader

### <span id="page-37-1"></span>Introduzione

Acer Splash Downloader consente di caricare l'immagine desiderata sul proiettore Acer. È possibile selezionare l'immagine come schermata di avvio mediante il menu OSD del proiettore.

#### Requisiti di sistema

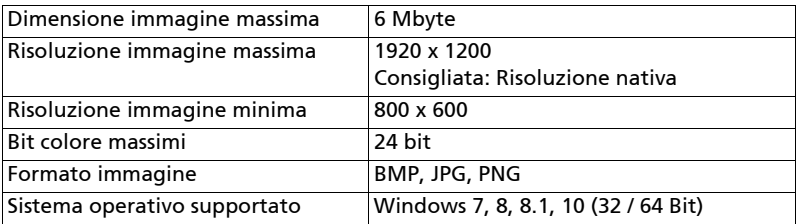

### <span id="page-37-2"></span>Uso di Acer Splash Downloader

#### 1. Accesso alla modalità download

Tenere premuti contemporaneamente i pulsanti POWER e MENU sul telecomando mentre si collega il cavo di alimentazione fino a quando l'indicatore LED diventa rosso.

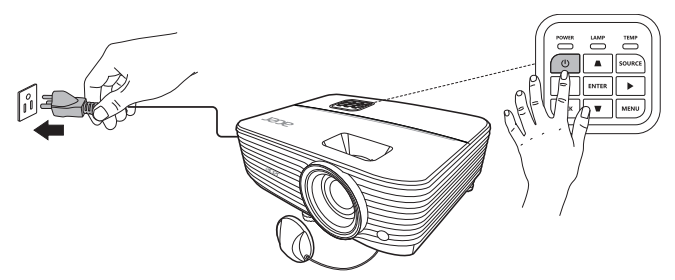

#### 2. Collegamento del computer al proiettore

Usare un cavo USB per collegare il computer e il proiettore.

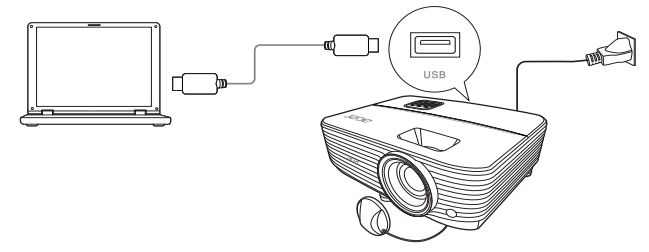

#### 3. Esecuzione dello strumento Acer Splash Downloader sul computer

Se il proiettore non è collegato correttamente al computer, sarà visualizzato il seguente messaggio.

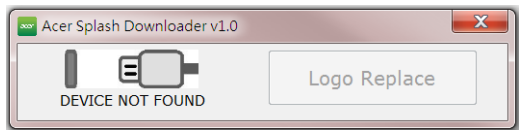

Se il proiettore è collegato correttamente al computer, sarà visualizzato il seguente messaggio. Premere "Logo Replace" (Sostituzione logo) per continuare.

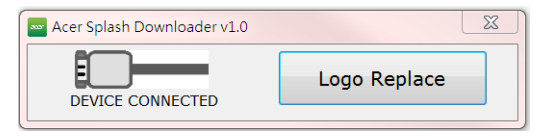

#### 4. Caricamento dell'immagine

Per prima cosa, selezionare la risoluzione nativa del proiettore regolando "PJ Native Resolution" (PJ Risoluzione nativa) e decidere se visualizzare l'immagine a schermo intero o nel suo formato originale.

Premere "LoadImage" e scegliere l'immagine dal computer.

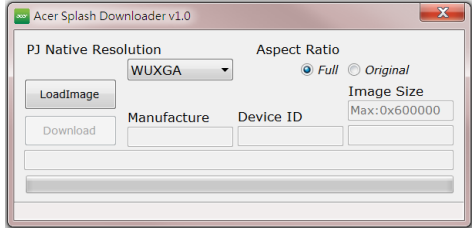

Se l'immagine viene caricata, lo stato dello strumento sarà "Load Image successfully" (Immagine caricata).

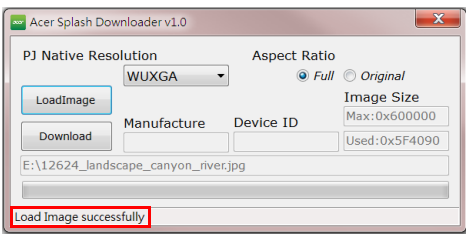

"Setting changed!! Please load image again." (Impostazione cambiata!! Caricare nuovamente l'immagine.) sarà visualizzato nello stato dello strumento quando viene regolata la PJ Risoluzione nativa proiettore e il formato dopo aver caricato l'immagine.

"Image size is over defined range" (Dimensione immagine oltre l'intervallo definito) sarà visualizzato nello stato dello strumento quando l'immagine è troppo grande, mentre "Load Image fail" (Immagine non caricata) sarà visualizzato quando il formato dell'immagine non è supportato.

#### 5. Download dell'immagine sul proiettore

Premere "Download" per avviare il download dell'immagine sul proiettore.

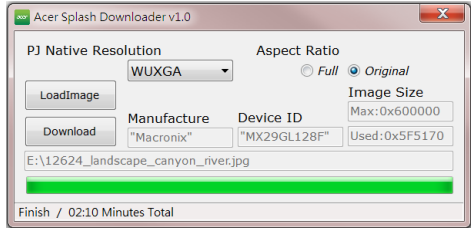

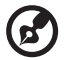

Nota: se viene visualizzato "Unknown" (Sconosciuto) nel campo Costruttore o ID dispositivo, il proiettore non è in uno stato adeguato per il download. Tornare al punto 1 e riprovare.

Una volta scaricata l'immagine, il proiettore si spegne automaticamente (entra in modalità standby) e la funzione Schermata iniziale nel menu OSD viene impostata su "Utente".

# <span id="page-40-0"></span>Appendici

# <span id="page-40-1"></span>Risoluzione dei problemi

Se si riscontrano problemi con il proiettore Acer, fare riferimento alla seguente guida alla risoluzione dei problemi. Se il problema persiste, mettersi in contatto con il rivenditore locale oppure con il Centro assistenza.

#### Problemi d'immagine e loro soluzioni

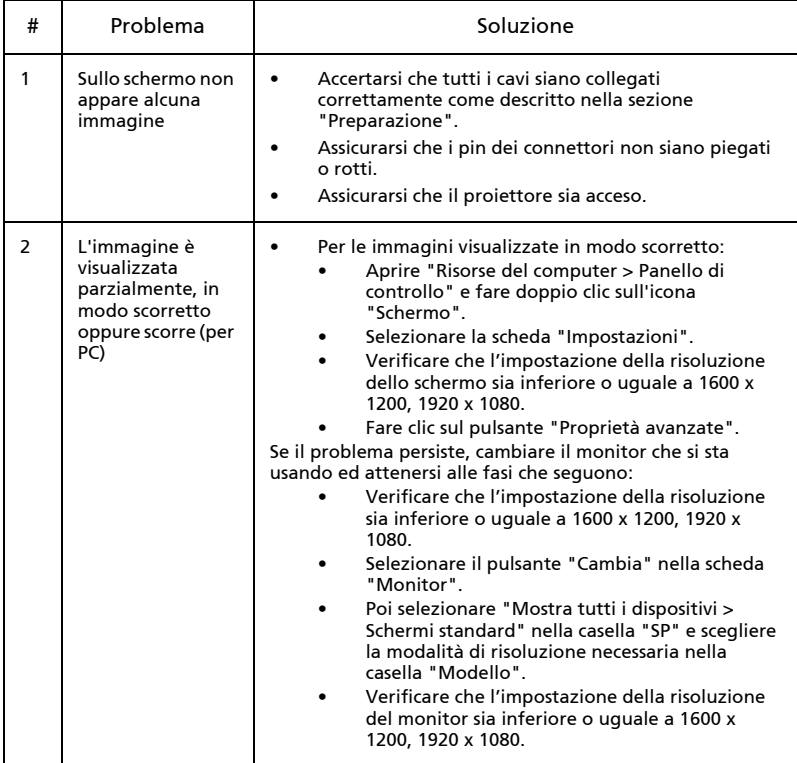

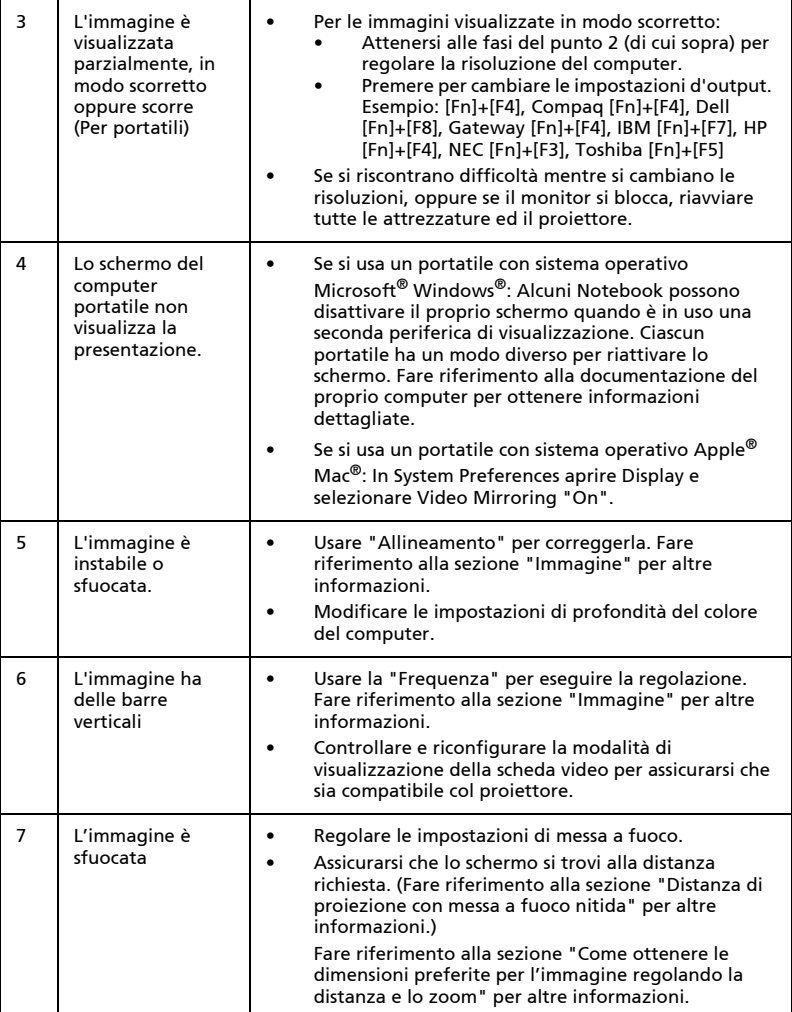

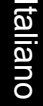

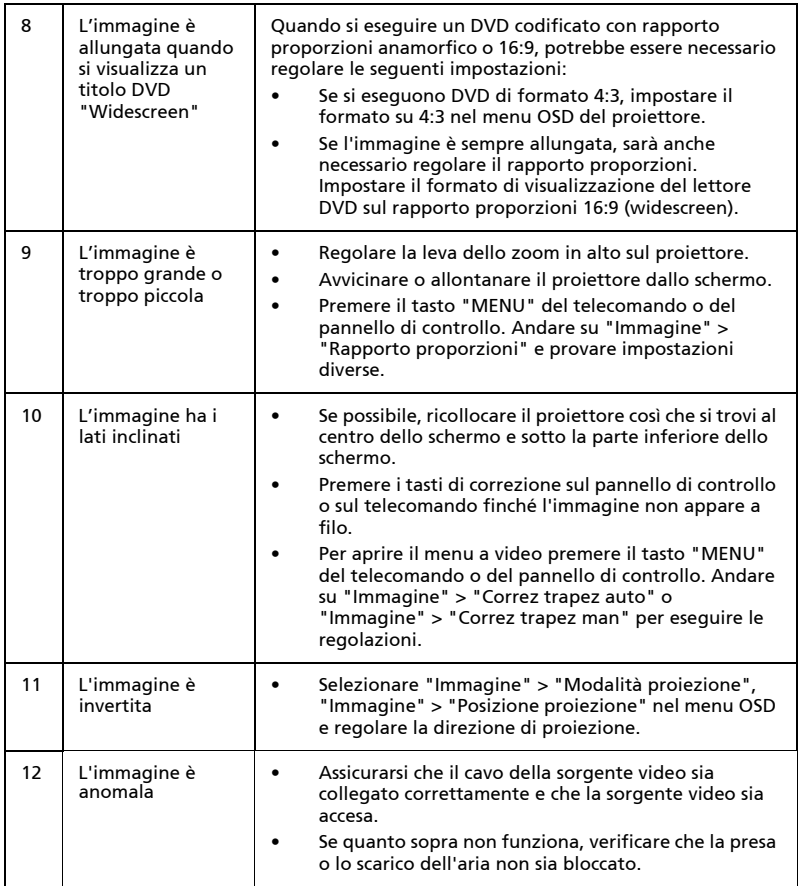

#### Problemi del lettore

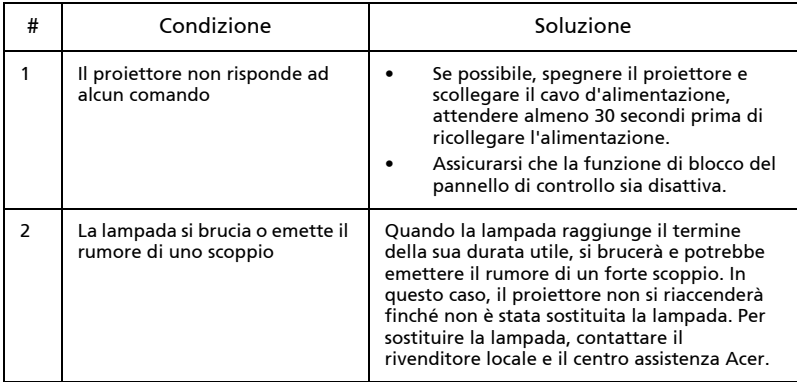

### Messaggi OSD

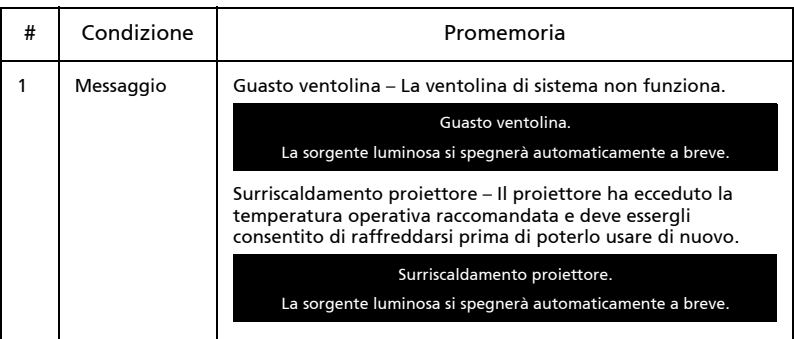

# <span id="page-44-0"></span>Elenco di definizione dei LED e degli allarmi

Messaggi dei LED

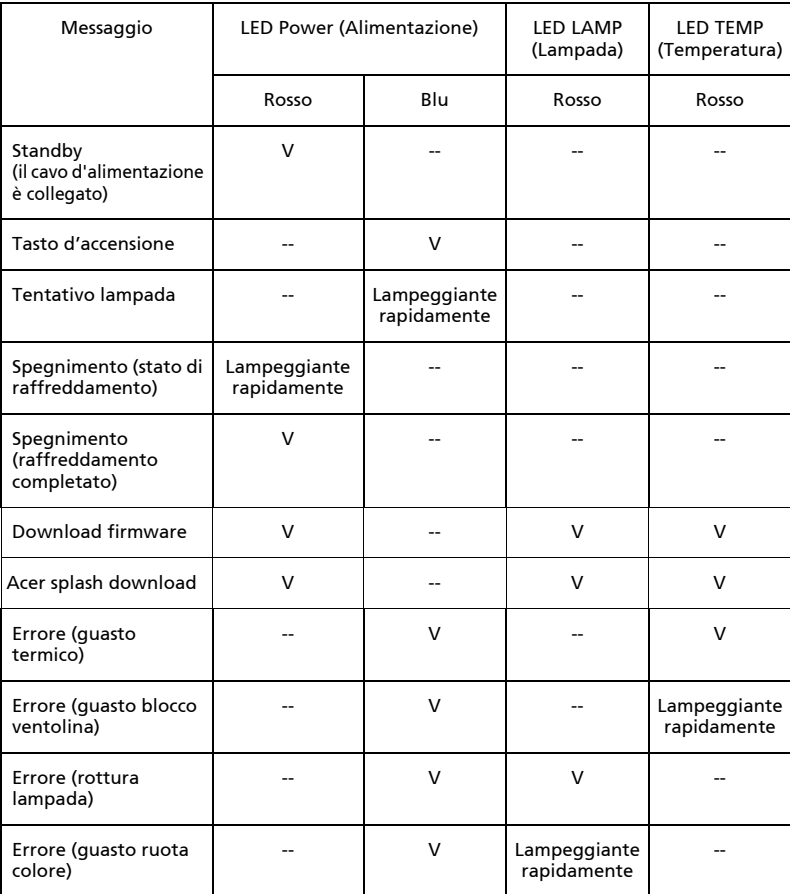

36

# <span id="page-45-0"></span>Installazione su soffitto

Attenersi alle fasi che seguono ce si vuole installare il proiettore sul soffitto:

1 Perforare quattro fori in una parte solida e strutturalmente resistente del soffitto, poi fissale la base di montaggio.

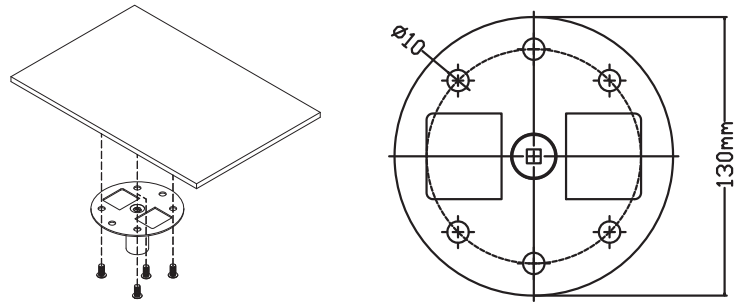

2 Scegliere la combinazione della lunghezza in base all'ambiente effettivo. (CM-01S non include Tipo 2 e Tipo 3.)

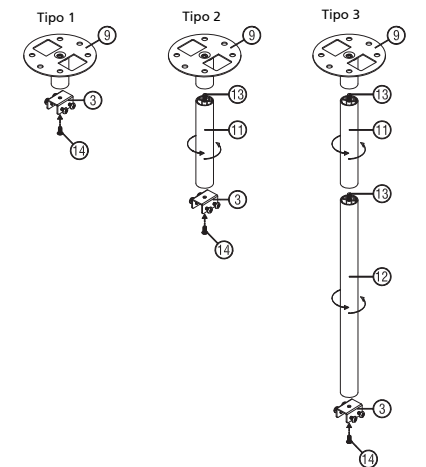

3 Tipo 1: per la dimensione standard usare le viti delle staffe per montare il proiettore sulla staffa di montaggio a soffitto.

Tipo 2 e Tipo 3: in alternativa, per grandi dimensioni, usare le prolunghe scorrevoli per altri supporti.

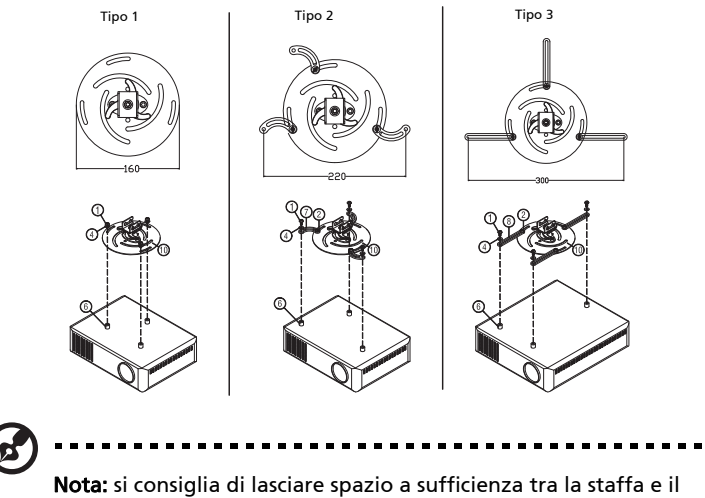

proiettore per consentire una corretta distribuzione del calore.

4 Collegare il connettore del corpo principale alla staffa del proiettore (Figura 1) e fissare utilizzando le quattro viti (Figura 2).

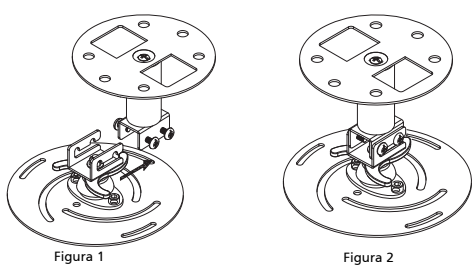

5 Regolare l'angolo e la posizione se necessario.

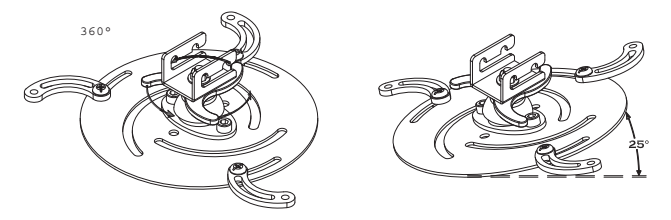

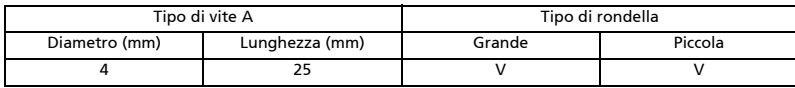

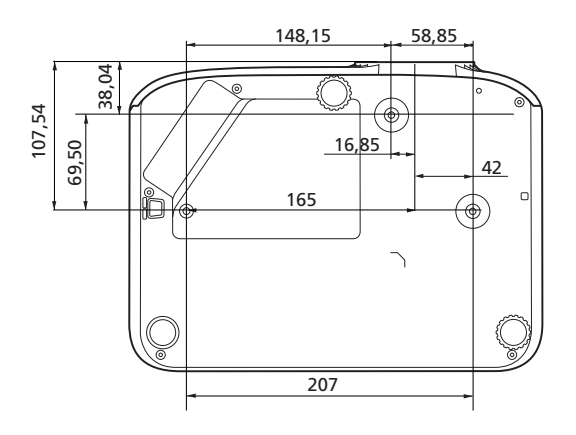

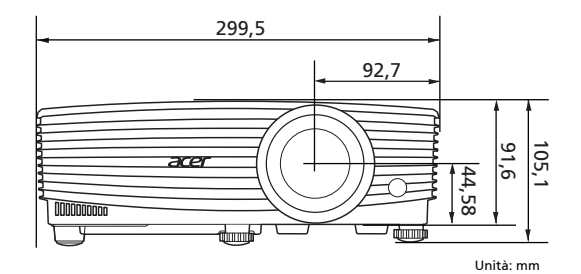

Italiano

# <span id="page-48-0"></span>Specifiche

Le specifiche sono soggette a cambiamenti senza preavviso. Per le specifiche finali, consultare la documentazione marketing di Acer.

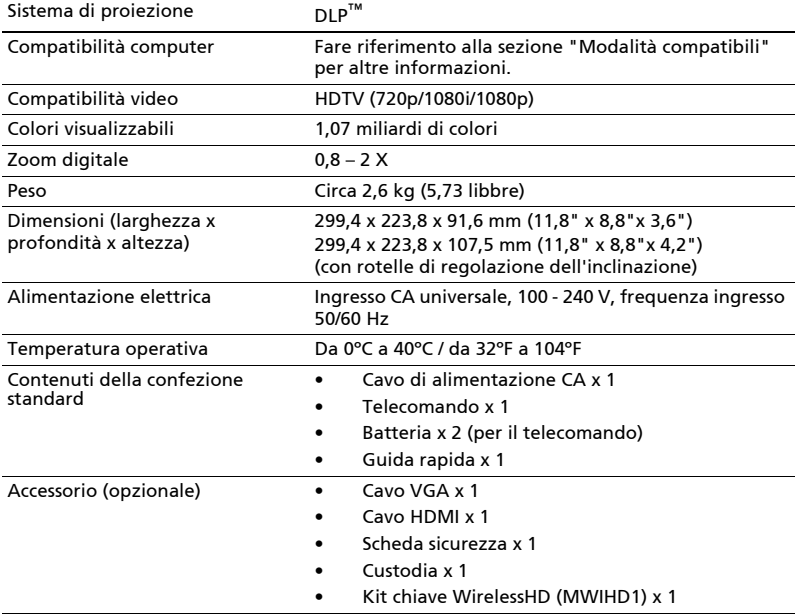

#### PD1325WG/LK-W325G/EW325G/K725WG/FD-225WG/ PD1325WG+/PD1325W/LK-W325/EW325/K725W/FD-225W/ PD1325W+

<span id="page-49-0"></span>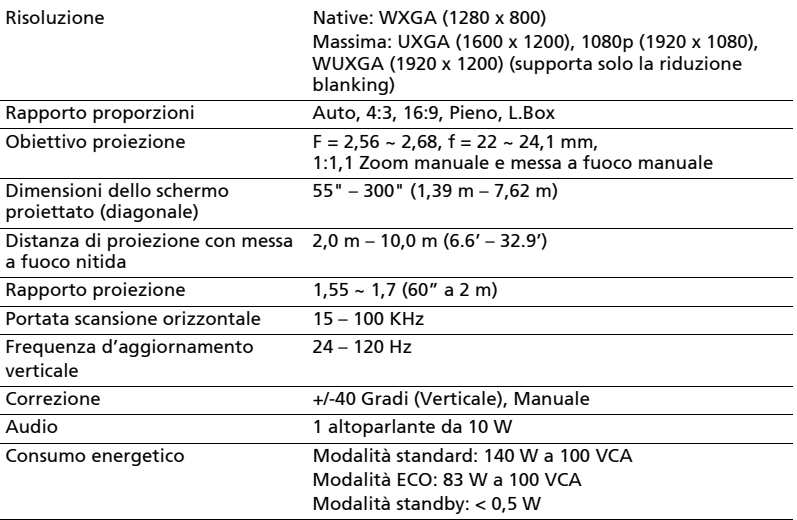

#### HD5385G/E235DG/HE-725G/GM325G/FD-225G/VD1325G/ VD5325G/HD5385G/HD5385BD/E235D/HE-725/GM325/FD-225/ VD1325/VD5325/HD5385

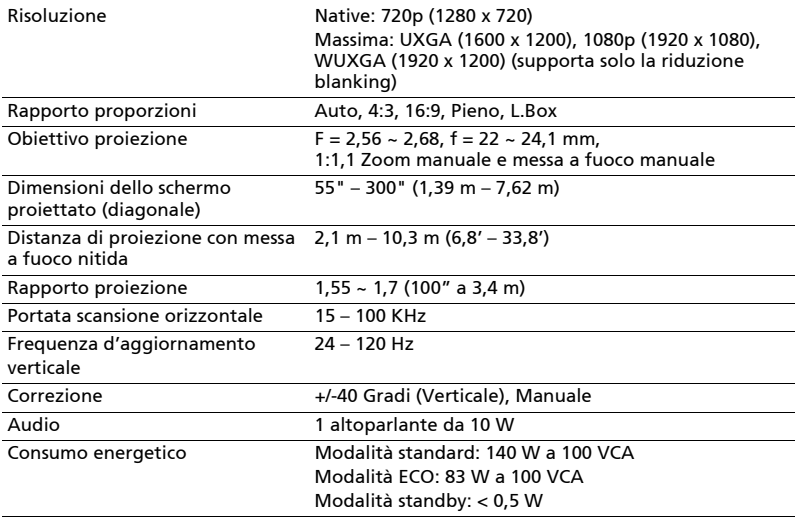

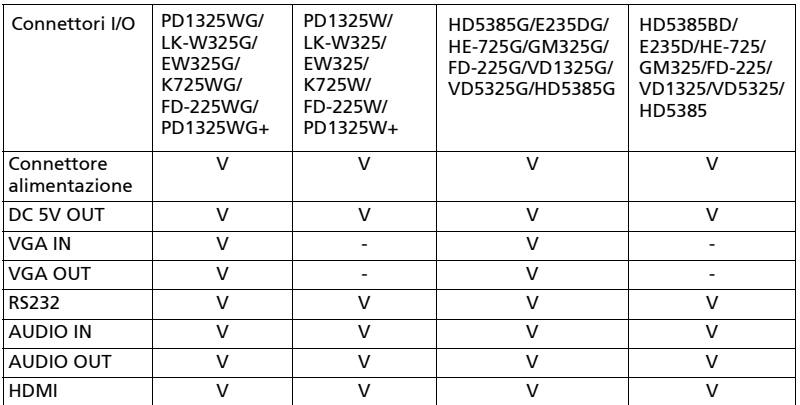

\* Il design e le specifiche sono soggette a cambiamenti senza preavviso.

42

# <span id="page-51-0"></span>Modalità compatibili

1 VGA analogico – Segnale PC

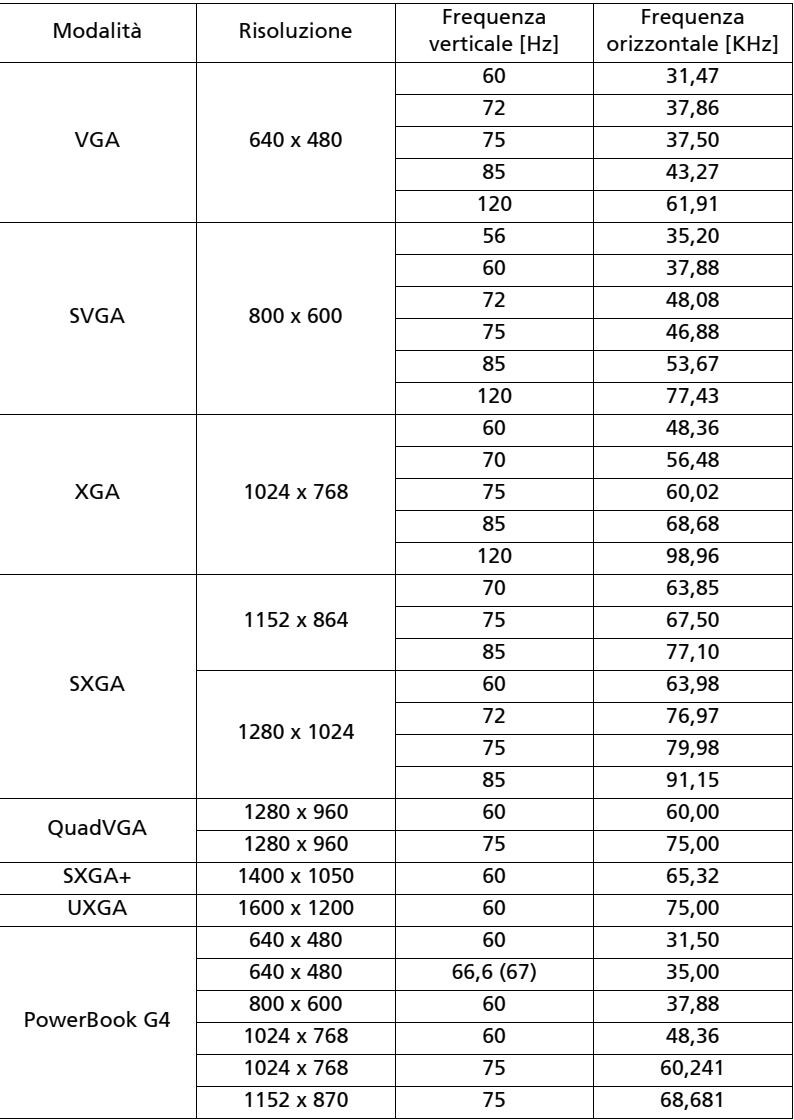

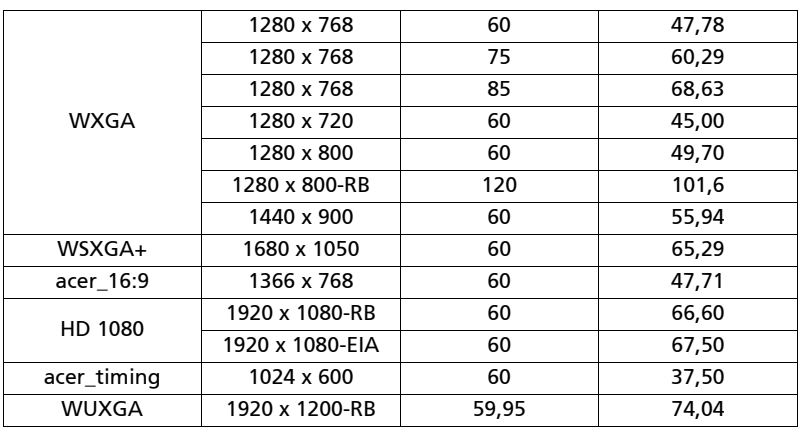

#### 2 HDMI - Segnale PC

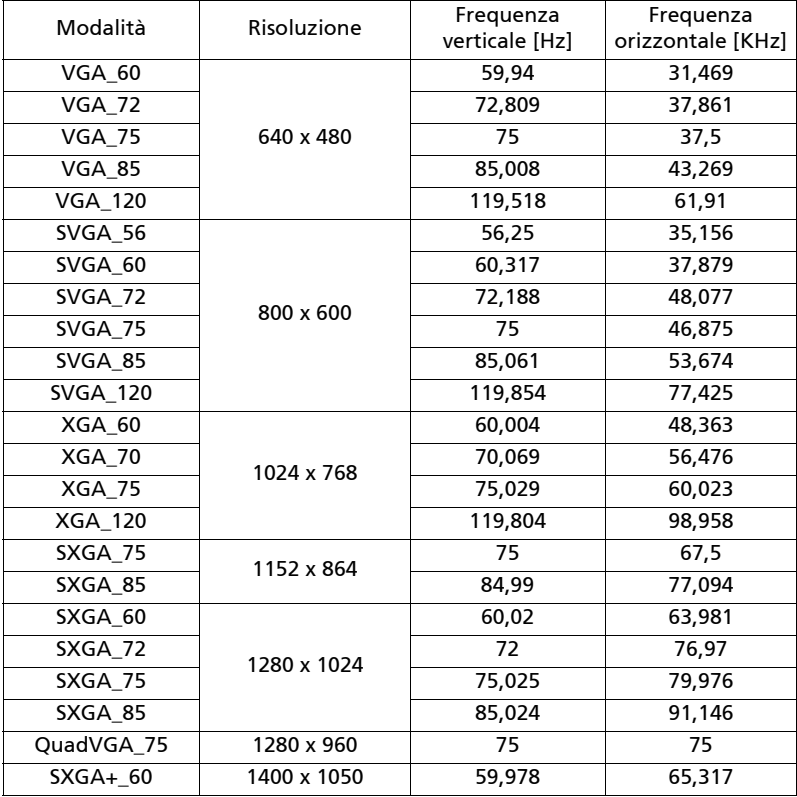

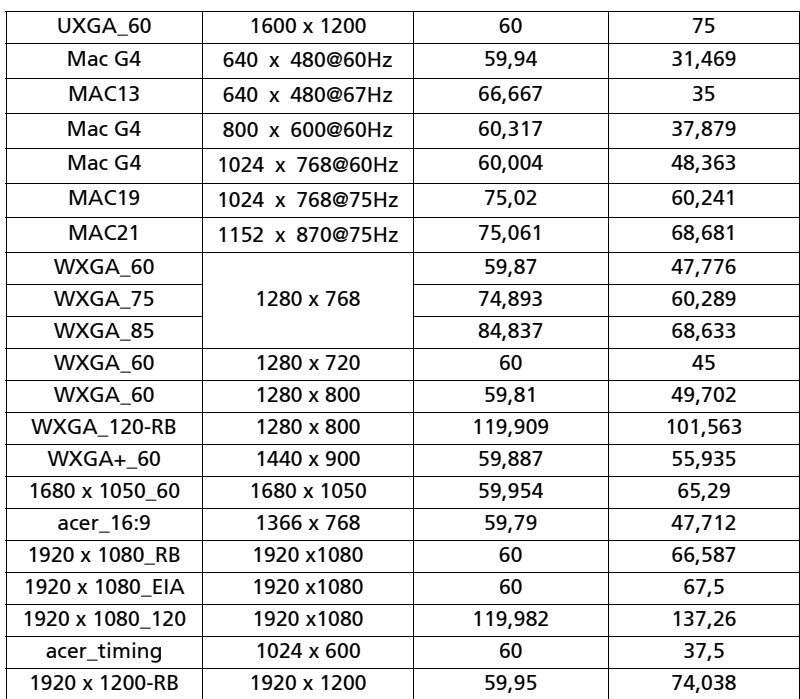

3 HDMI – Segnale video

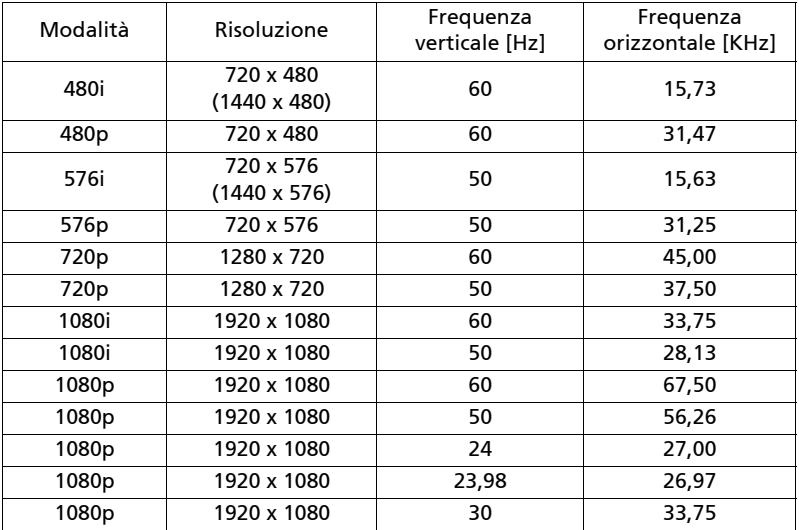

# <span id="page-54-0"></span>Normative ed avvisi sulla sicurezza

### AVVISO FCC

Questo dispositivo è stato controllato ed è stato trovato a norma con i limiti di un apparecchio digitale di Classe B, in conformità alla parte 15 delle Normative FCC. Questi limiti sono designati a fornire una protezione ragionevole da interferenze dannose in una installazione residenziale. Questa apparecchiatura genera, impiega e può emettere energia di frequenza radio e, se non è installata ed usata in accordo alle istruzioni date, può provocare interferenze dannose alle comunicazioni radio.

Tuttavia, non esiste la certezza che si possano avere interferenze nel caso di installazioni specifiche. Qualora questa attrezzatura provoca interferenze dannose alla ricezione di segnali radio o televisivi, cosa che può essere determinata spegnendo ed accendendo l'apparecchiatura, si raccomanda di cercare di correggere il problema ricorrendo ad una delle seguenti misure:

- Riorientare o riposizionare l'antenna di ricezione.
- Aumentare la distanza tra l'attrezzatura ed il ricevitore.
- Collegare l'attrezzatura ad una presa di corrente su di un circuito diverso da quello a cui è collegata l'antenna.
- Consultare il rivenditore o un tecnico specializzato radio / TV per aiuto.

### Avviso: Cavi schermati

Tutti i collegamenti ad alti dispositivi di computazione devono essere eseguiti usando cavi schermati per mantenere la conformità con le normative FCC.

### Avviso: Periferiche

A questa attrezzatura possono essere collegate solo periferiche (dispostivi d'input/output, terminali, stampanti, eccetera) di cui è certificata la conformità ai limiti della Classe B. L'uso con periferiche non omologate può provocare interferenze alla ricezione radiofonica o televisiva.

### Attenzione

Cambiamenti o modifiche non espressamente approvati dal produttore, possono annullare l'autorità all'uso da parte dell'utente di questo dispositivo, che è garantito dalla FCC (Federal Communications Commission).

### Condizioni d'uso

Questo prodotto è conforme alla Parte 15 delle Norme FCC. Il funzionamento è soggetto alle seguenti due condizioni: 1) Questo dispositivo non può provocare interferenze dannose, e 2) questo dispositivo deve accettare qualsiasi interferenza ricevuta, incluse le interferenze che potrebbero provocare operazioni indesiderate.

### Avviso: Utenti canadesi

Questo apparato di Classe B è conforme alla Normativa canadese ICES-003.

### Remarque à l'intention des utilisateurs canadiens

Cet appareil numérique de la classe B est conforme a la norme NMB-003 du Canada.

Conforme con la certificazione normativa russa/ucraina/bielorussa/marocchina

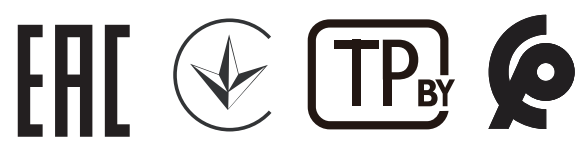

### Avviso per i dispositivi radio

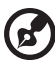

. . . . . . . . . . . . .

Nota: Le informazioni che seguono sono solo per i modelli con WLAN e/o Bluetooth.

### Generale

Questo prodotto è conforme agli standard sulle frequenze radio e sulla sicurezza di qualsiasi paese o zona in cui l'uso della comunicazione radio è stato approvato. In base alle configurazioni, questo prodotto potrebbe o non potrebbe contenere dispostivi per la comunicazione radio (come moduli WLAN e/o Bluetooth).

### Canada - Dispositivi di comunicazione radio a bassa potenza esenti licenza (RSS-247)

a Informazioni comuni

Il funzionamento è soggetto alle seguenti due condizioni: 1. Questo dispositivo non può provocare interferenze

2. Questo dispositivo deve accettare qualsiasi interferenza ricevuta, incluse le interferenze che potrebbero provocare operazioni indesiderate.

b Operazioni in banda 2,4 GHz Per prevenire interferenze radio al servizio fornito n licenza, questo dispositivo deve essere usato all'interno; l'installazione all'esterno è soggetta a licenza.

# Elenco dei paesi soggetti

Questo dispositivo deve essere usato in stretta osservanza delle normative e delle limitazioni in vigore nel paese d'uso. Per altre informazioni, mettersi in contatto con l'autorità competente del paese d'uso. Vedere

http://ec.europa.eu/enterprise/rtte/implem.htm per l'elenco aggiornato dei paesi.

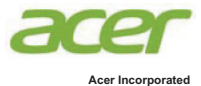

8F, 88, Sec. 1, Xintai 5th Rd., Xizhi New Taipei City 221, Taiwan

#### **EU Declaration of Conformity**

**We, Acer Incorporated** 8F, 88, Sec. 1, Xintai 5th Rd., Xizhi, New Taipei City 221, Taiwan And,

**Acer Italy s.r.l.** Viale delle Industrie 1/A, 20020 Arese (MI), Italy Tel: +39-02-939-921, Fax: +39-02-9399-2913 www.acer.it

**Product: DLP Projector Trade Name: Acer Model Number: AWX2113/A7P2114 SKU Number: PD1325WG/LK-W325G/EW325G/K725WG/ FD-225WG/PD1325WG+/PD1325W/LK-W325/ EW325/K725W/FD-225W/PD1325W+/HD5385G/ E235DG/HE-725G/GM325G/FD-225G/VD1325G/ VD5325G/HD5385G/HD5385BD/E235D/HE-725/ GM325/FD-225/VD1325/VD5325/HD5385**

We, Acer Incorporated, hereby declare under our sole responsibility that the product described above is in conformity with the relevant Union harmonization legislations as below Directive and following harmonized standards and/or other relevant standards have been applied:

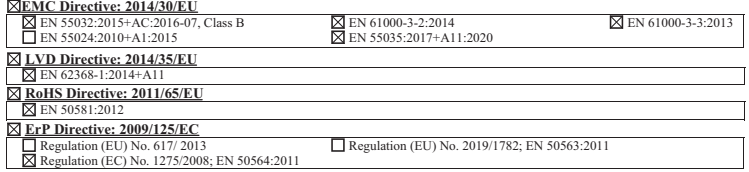

**Year to begin affixin g CE marking 2021.**

**RU Jan/Sr. Manager Acer Incorporated (Taipei, Taiwan)**

**Date Dec. 24, 2021** 

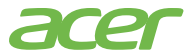

**Acer America Corporation** 333 West San Carlos St., Suite 1500 San Jose, CA 95110 U. S. A. Tel: 254-298-4000 Fax: 254-298-4147 www.acer.com

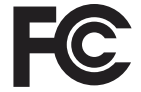

#### **Federal Communications Commission Declaration of Conformity**

This device complies with Part 15 of the FCC Rules. Operation is subject to the following two conditions: (1) this device may not cause harmful interference, and (2) this device must accept any interference received, including interference that may cause undesired operation.

The following local Manufacturer /Importer is responsible for this declaration:

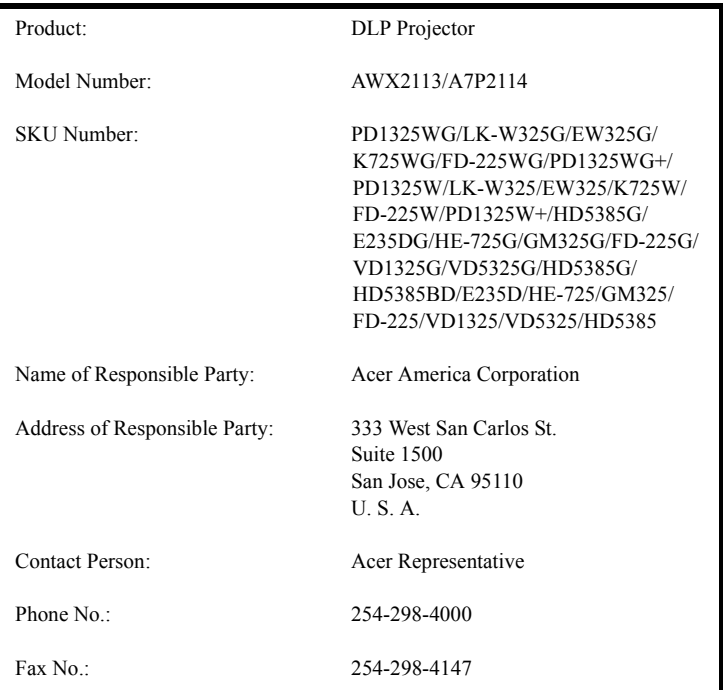